# Ì.

# FAX Option Type 1045

## Operating Instructions <Basic Features>

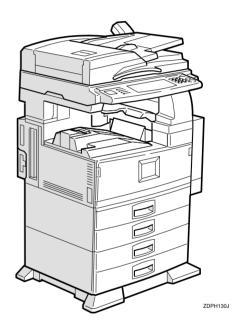

Read this manual carefully before you use this product and keep it handy for future reference.

For safety, please follow the instructions in this manual.

FAX Option Type 1045 Operating Instructions

#### **Available Options**

- Fax Function Upgrade Unit (Fax Function Upgrade Type 185)
- ISDN Unit (ISDN Option Type 1045)
- Extra G3 Interface Unit (G3 Interface Unit Type 1045)
- Expansion Memory (Memory Unit TypeB 32MB)

#### **Supplies**

• Marker Ink (Marker Type 30 is recommended for the best performance)

Declaration of Conformity

#### Notice to Users in EEA Countries

This product complies with the essential requirements and provisions of Directive 1999/5/EC of the European Parliament and of the Council of 9 March 1999 on radio equipment and telecommunications terminal equipment and the mutual recognition of their conformity.

#### Notice to Users Accessing Analog PSTN in EEA Countries

This product is designed to be able to access analog PSTN in all EEA countries. Local PSTN compatibility is dependent on software switch settings. Please contact your service representative if relocating this product to another country. In the event of problems, please contact your service representative in the first instance.

#### Notice to Users Accessing ISDN in EEA Countries

This product is designed to be able to access ISDN in all EEA countries without requiring changes to software switch settings. In the event of problems, please contact your service representative in the first instance.

# NOTICE

## A CAUTION:

Use of controls, adjustments or performance of procedures other than those specified herein may result in hazardous radiation exposure.

Shielded interconnect cables must be employed with this equipment to ensure compliance with the pertinent RF emission limits governing this device.

Direct (or indirect) reflected eye contact with the laser beam may cause serious eye damage. Safety precautions and interlock mechanisms have been designed to prevent any possible laser beam exposure to the operator.

## 🖉 Note

- □ Some illustrations might be slightly different from your machine.
- □ Certain options might not be available in some countries. For details, please contact your local dealer.

# How to Read this Manual

## Symbols

In this manual, the following symbols are used:

#### A WARNING:

This symbol indicates a potentially hazardous situation that might result in death or serious injury when you misuse the machine without following the instructions under this symbol. Be sure to read the instructions, all of which are included in the Safety Information section.

#### A CAUTION:

This symbol indicates a potentially hazardous situation that might result in minor or moderate injury or property damage that does not involve personal injury when you misuse the machine without following the instructions under this symbol. Be sure to read the instructions, all of which are included in the Safety Information section.

• WARNINGS and CAUTIONS are notes for your safety.

## ∰Important

If this instruction is not followed, paper might be misfeed, originals might be damaged, or data might be lost. Be sure to read this.

## Preparation

This symbol indicates the prior knowledge or preparations required before operating.

## 🖉 Note

This symbol indicates precautions for operation or actions to take after misoperation.

## Limitation

This symbol indicates numerical limits, functions that cannot be used together, or conditions in which a particular function cannot be used.

## ₽ Reference

1

This symbol indicates a reference.

## [

Keys that appear on the machine's display panel.

## [ ]

Keys built into the machine's control panel.

# TABLE OF CONTENTS

| Manuals for This Machine     | 1 |
|------------------------------|---|
| Basic Features (this manual) | 1 |
| Advanced Features            |   |

## 1. Getting Started

| Guide to Components                                 |                                                  |
|-----------------------------------------------------|--------------------------------------------------|
| Front View<br>Rear View                             |                                                  |
| Operation Panel                                     |                                                  |
| Starting the Machine                                |                                                  |
| Turning On the Power<br>Turning Off the Power       | 8                                                |
|                                                     | •                                                |
| Switching Between Copy Mode, Facsimile Mode an Mode | d Printer/Scanner                                |
| Switching Between Copy Mode, Facsimile Mode an Mode | d Printer/Scanner<br>10                          |
| Switching Between Copy Mode, Facsimile Mode an      | 10 Printer/Scanner<br>10<br>12<br>12<br>13<br>14 |

## 2. Faxing

| Overview                                                                                                    | 17                    |
|----------------------------------------------------------------------------------------------------|-----------------------|
| Changing Memory Transmission and Immediate Transmission                                                                                                    | 17                    |
| Setting Originals                                                                                                    | 18                    |
| Setting a Single Original on the Exposure Glass<br>Setting Originals in the Document Feeder (ADF)<br>Setting a Scan Area<br>If the Machine Cannot Detect the Size of Your Original<br>Original Sizes Difficult to Detect | 20<br>21<br>24        |
| Memory Transmission<br>Broadcasting                                                                                                    |                       |
| Canceling a Memory Transmission<br>Canceling the Transmission Before the Original is Scanned<br>Canceling a Transmission While the Original is Being Scanned<br>Canceling a Transmission While the Message is Being Sent | 31                    |
| Immediate Transmission                                                                                                    | 34                    |
| Canceling a Transmission Before You Have Pressed the Start Key                                                                                                    | <b>37</b><br>37<br>37 |
| Scan Settings                                                                                                    |                       |

| Original Mode<br>Image Density (Contrast)<br>Mixing Scan Settings for a Multiple Page Original | 40 |
|------------------------------------------------------------------------------------------------|----|
| Dialing                                                                                        | 43 |
| Number Keys                                                                                    |    |
| Quick Dials                                                                                    |    |
| Groups                                                                                         |    |
| Reception                                                                                      | 48 |
| Selecting the Reception Mode                                                                   | 48 |
|                                                                                                |    |

## 3.Setup

| Initial Settings and Adjustments<br>Programing<br>Editing<br>Deleting | 50<br>53 |
|-----------------------------------------------------------------------|----------|
| Quick Dial                                                            |          |
| Programing Quick Dials                                                | 57       |
| Editing Quick Dial                                                    | 60       |
| Deleting Quick Dials                                                  | 63       |
| Groups                                                                | 65       |
| Programing Groups                                                     |          |
| Editing Groups                                                        |          |
| Deleting Groups                                                       |          |
| Entering Text                                                         | 73       |
| Available Characters                                                  | 73       |
| Keys                                                                  |          |
| How to Enter Text                                                     |          |

## 4. Troubleshooting

| Adjusting Volume                       | 75 |
|----------------------------------------|----|
| Error Messages and Their Meanings      | 77 |
| When the [Facsimile] key is Lit in Red | 78 |
| Solving Problems                       | 79 |
| INDEX                                  | 80 |

# Manuals for This Machine

Two Facsimile Reference manuals are provided, the Basic Features manual and the Advanced Features manual. Please refer to the manual that suits your needs.

## **Basic Features (this manual)**

The Basic Features manual explains the most frequently used fax functions and operations.

## **Advanced Features**

The Advanced Features manual describes more advanced functions, and also explains settings for key operators.

## Chapter 1 Transmission Mode

Explains how to send at a specific time without having to be by the machine, and also take advantage of off-peak telephone line charges.

#### Chapter 2 Checking and Canceling Transmission Files

Explains how to cancel a transmission, and resend a message when it fails to transmit.

#### Chapter 3 Communication Information

Explains hoe to erase a fax message programed in memory and check the contents of any file in memory.

#### Chapter 4 Transmission Features

Explains about useful transmission features, also learn how to dial numbers easily.

#### Chapter 5 Reception Features

Explains about reception features. Learn how to receive messages in telephone mode, and print two pages of received messages on one page.

## Chapter 6 Simplifying the Operation

Explains how to specify a Program and use the Document Server.

## Chapter 7 Facsimile User Tools

Explains how to program frequently used functions as a Quick Dial Key and User Function Key.

## Chapter 8 Key Operator Settings

Explains about functions the key operator handles. Learn how to setup the phone line type, and how to store the Memory Locked ID and the Confidential ID.

#### Chapter 9 PC FAX Feature

Explains how to fax directly from a computer and make necessary settings.

#### Chapter 10 Troubleshooting

Explains what to do when toner runs out and when power is turned off or fails.

#### Chapter 11 Appendix

You can check consumables and options for facsimile functions.

# 1. Getting Started

## **Guide to Components**

## **Front View**

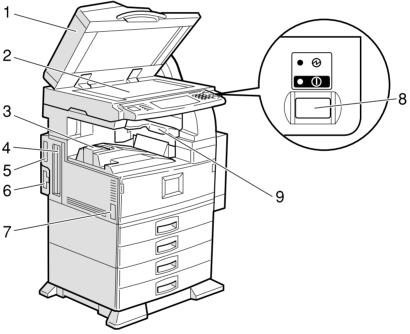

ZDPH010E

#### **1.** Document Feeder (ADF)/Exposure Cover (Option)

Holds a document stack of up to 50 sheets which are fed automatically one at a time. Place documents face up here.

## 2. Exposure Glass

Place the original face down on the upper left corner of the exposure glass, aligning the upper left corner with the reference mark. Close the exposure cover when you set a document on the exposure glass.

#### **3. Internal Tray.**

Fax messages are delivered here.

#### 4. ISDN Line Connector (Option)

#### 5. Parallel Interface Port

Plug the parallel cable into this port.

#### 6. Network Interface Unit

Plug the network cable into this port.

#### 7. Main Power Switch

Do not touch this switch. This switch should be only used by a service representative.

## 🖉 Note

- □ If the operation switch is on and there is still no power, turn on the **Main Power** switch.
- □ If you leave the **Main Power** switch off for more than an hour, all files in memory are lost. ⇒ Appendix, "When Power is Turned off or Fails" in the Advanced Features manual.

- □ The On indicator blinks in the following cases:
  - When the platen cover or document feeder (ADF) is open.
  - During communication with other destination machines.
  - When the hard disk is running.

#### 8. Operation Switch

Press this switch to turn the power on (the **On** indicator lights up). To turn the power off, press this switch again (the **On** indicator goes off).  $\Rightarrow$  P.8 "Turning On the Power"

#### 9. Internal Tray 2

You can chose to have prints or copies delivered here.

## **Rear View**

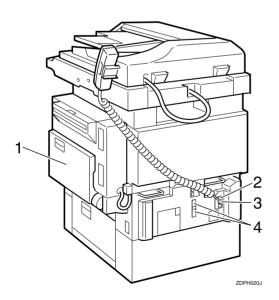

#### 1. Bypass Tray

Select this tray for non-standard size paper.

 $\Rightarrow$  "Copying from the Bypass Tray" in the Copy Reference.

 $\Rightarrow$  Chapter 5, "Having Incoming Messages Printed on Paper From the Bypass Tray" in the Advanced Features manual.

## 2. Analog Line Connector

 $\Rightarrow$  Appendix, "Connecting the Machine to a Telephone Line and Telephone" in the Advanced Features manual.

#### **3. External Telephone Connector**

 $\Rightarrow$  Appendix, "Connecting the Machine to a Telephone Line and Telephone" in the Advanced Features manual.

# **4. Extra G3 Interface Unit Connector** (Option)

 $\Rightarrow$  Appendix, "Connecting the Machine to a Telephone Line and Telephone" in the Advanced Features manual.

## **Operation Panel**

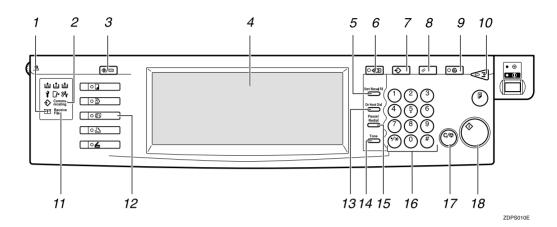

#### 1. Confidential File Indicator

Lights when a message has been received into memory with Confidential Reception. Blinks when a Memory Lock file has been programed in memory.  $\Rightarrow$  Chapter 3, "Printing a Confidential Message" and Chapter 3, "Printing a File Received with Memory Lock" in the Advanced Features manual.

#### 2. Communicating Indicator

Lights during transmission or reception.

#### 3. [User Tools/Counter] key

User Tools:

Press to enter User Tools mode. These tools allow you to customize the default settings.  $\Rightarrow$  Chapter 7, "General Setting/Adjustment" in the Advanced Features manual.

Counter:

Display and print the total number of pages transmitted and received.

#### 4. LCD display

This guides you through tasks and informs you of the machine status. A messages appears here.  $\Rightarrow$  P.12 "*Reading the Display*"

#### 5. [Start Manual RX] key

Press to start manual reception.

#### 6. [Check Modes] key

Press this key before pressing the **[Start]** key to check the settings selected for the fax about to be sent.

## 7. [Program] key

Press to use the program function.  $\Rightarrow$  Chapter 6, "Simplifying the Operation" in the Advanced Features manual.

#### 8. [Clear Modes] key

Press to cancel the current settings and returns.

#### 9. [Energy Saver] key

Hold down for more than a second to enter Energy Saver mode.

#### 10. [Interrupt] key

Press to interrupt the current fax operation in order to start copying.

#### **11. Receive File Indicator**

Lights when a message other than a Confidential Reception or Memory Lock file has been received.  $\Rightarrow$  Chapter 5, "When the Confidential File Indicator is Lit or Blinking" in the Advanced Features manual.

#### 12. [Facsimile] key

Press to switch to Facsimile mode.  $\Rightarrow$  P.13 "Standby Display"

- Lights in yellow Facsimile mode has been selected.
- Lights in green Facsimile mode has been printing.
- Lights in red Lights up whenever any facsimile error occurs. Press [Facsimile] to display the error message and take the appropriate action. ⇒ P.78 "When the {Facsimile} key is Lit in Red"

## 13. [On Hook Dial] key

Use to dial a number from the numeric keypad without having to lift the handset.  $\Rightarrow$  Chapter 4, "Handy Dialing Functions" in the Advanced Features manual.

## 14. [Tone] key

Press to send tonal signals down a pulse dialing line.  $\Rightarrow$  P.45 "Tone"

#### 15. [Pause/Redial] key

Pause:

Insert a pause when you are dialing or storing a fax number. A pause cannot be inserted as the first digit.  $\Rightarrow$  P.44 "*Pause*" Redial:

Press to redial one of the last ten numbers.  $\Rightarrow$  Chapter 4, "Redial" in the Advanced Features manual.

#### 16. Number keys

Use to dial fax numbers or enter the number of copies.

#### 17. [Clear/Stop] key

Clear:

Deletes one character or digit.

Stop:

Interrupts the current operation (transmission, scanning, copying or printing).

## 18. [Start] key

Press to start all tasks.

## Starting the Machine

To start the machine, turn on the operation switch.

## 🖉 Note

□ This machine automatically enters Energy Saver mode or turns itself off if you do not use the machine for a while. ⇒ "Energy Saver Timer", "Auto Off Timer" in the Copy Reference.

## Power switches

This machine has two power switches:  $\Rightarrow$  P.3 "*Guide to Components*".

#### Operation switch

Turn on this switch to activate the machine. When the machine has warmed up, you can make copies or send faxes.

#### Main power switch

Do not touch the **Main Power** switch. It should be used only by a service representative when the optional fax unit is installed.

#### Important

If you leave the Main Power switch off for more than one hour, all fax files in memory are deleted. See "Turning Off The Power" below.

## **Turning On the Power**

Confirm that the power cord is plugged into the wall outlet firmly and the Main Power switch is on. **2** Confirm that the Main power switch is on.

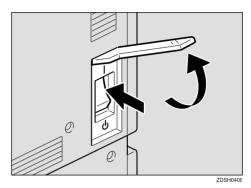

**1** Turn on the operation switch. The On indicator should light.

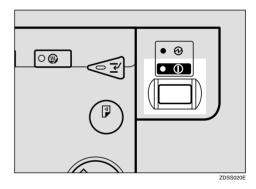

The panel display will turn on.

| ()Please wa                     | ut.                                 |                      |                |
|---------------------------------|-------------------------------------|----------------------|----------------|
| Auto Paper 1 世<br>Select► 8½×11 | 2 <b>□</b> □<br>A 4                 | L<br>3988            |                |
| Full Size Auto Re               | duce/Enlarge                        | 71% 141%             | 93% 100%       |
| Ľ² → 🕖₂ 🛛                       | . → [] <sub>2</sub> [] <sup>2</sup> | <b>→</b> 12          | ₩ <b>'}</b>    |
| Cover/Slip Sheet                | Edit/Stamp                          | Dup.,/Combine/Series | Reduce,Enlarge |

#### 🖉 Note

□ If nothing happens when you turn on the operation switch, make sure the **Main Power** switch is turned on.

## **Turning Off the Power**

**1** Turn off the operation switch. The On indicator will go out.

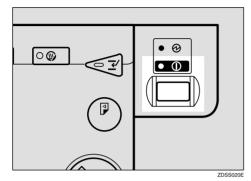

## ∰Important

□ Fax files programed in memory will be deleted an hour after you turn the Main Power switch off or you unplug the power cord. ⇒ Appendix, "When Power is Turned off or Fails" in the Advanced Features manual.

#### **Turning Off the Main Power Switch**

When the **Main Power** switch is turned off while using the fax function, waiting fax jobs and print jobs may be canceled, and incoming fax documents cannot be received. Normally, only the service representative operates this switch. When you have to turn off this switch for some reason, follow the procedure below.

## ∰Important

□ Do not turn the **Main Power** switch off while the indicator is lit or blinking. Some trouble may occur in the hard disk and memory.

- Be sure to turn the Main Power switch off before unplugging the power cord. Some trouble may occur in the hard disk and memory.
- Make sure that 100% is shown on the display before you turn the Main Power switch off or you unplug the power cord. Fax files programed in memory will be deleted an hour after you turn the Main Power switch off or you unplug the power cord.
- **1** Make sure the On indicator is off.

## **2** Turn off the main power switch.

The Main Power indicator turns off.

## Switching Between Copy Mode, Facsimile Mode and Printer/Scanner Mode

This machine is both a fax and a copier. When you turn on the power switch, the copier screen is shown and the machine is ready to make copies. When you wish to use fax functions, press the **[Facsimile]** key on the left of the operation panel.

You can set the machine to start in the Facsimile mode.  $\Rightarrow$  "Changing the Machine Settings" in the Copy Reference.

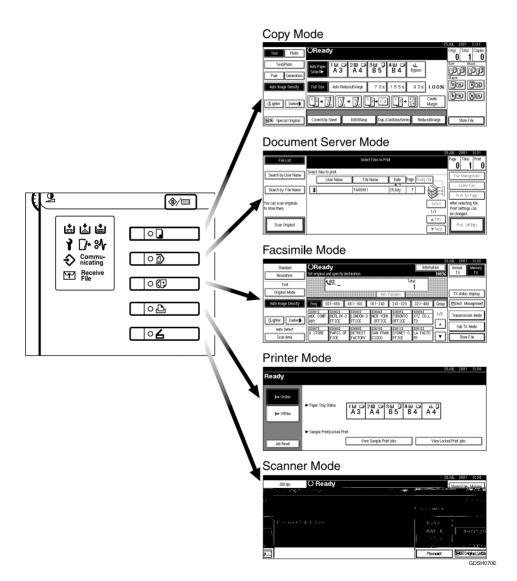

## Limitation

- □ You cannot switch modes under the following circumstances:
  - While scanning in a fax

- During Immediate Transmission
- While editing the System Settings
- During Interrupt Copying
- While using On-hook Dial
- During Energy Saver mode

## **Reading the Display**

The display tells you the machine status and guides you through operations.

## 🖉 Note

- □ All procedures in this manual assume you are in Facsimile mode. By default, when you turn the machine on it is in Copy mode. Press the [Facsimile] key to change to Facsimile mode. You can have the machine start in Facsimile mode. ⇒ "Changing the Machine's Settings" in the Copy Reference.

## **Reading the Display Panel and Using Keys**

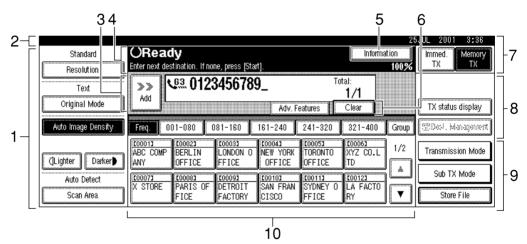

ZDPS131E

# **1.** Displays the scanning conditions and sizes you can choose.

Displays the possible selections for various functions.

2. Displays the name and facsimile number of a destination when transmitting. Also displays the size of the original.

**3.** Displays the entered number of a destination. When adding destinations with the number keys, press [Add].

4. Displays messages and the machine status.

5. Press to display various information about transmission.

6. Appears when a destination is entered. Press [Clear] to erase character or numbers one by one.

7. Switches the transmission mode between memory transmission and immediate transmission.

8. Displays Quick Operation Keys set for often used functions.

**[TX status display]** and **[Dest. Management]** are preset.

## **Standby Display**

While the machine is in standby mode (immediately after **[Facsimile]** is pressed or after the **[Clear Modes]** key is pressed), the following display is shown.

#### Memory Transmission

|                    |                                                                      | 2                                                                                                    | 5JUL 2001 3:36     |
|--------------------|----------------------------------------------------------------------|----------------------------------------------------------------------------------------------------|--------------------|
| Standard           | OReady                                                               | Information                                                                                                    | Immed. Memory      |
| Resolution         | Set original and specify destination.                                | 100%                                                                                                    | TX TX              |
| Text               | <u>ده</u>                                                            | Total:<br>1                                                                                                    |                    |
| Original Mode      |                                                                      | Adv. Bosteres                                                                                                    | TX status display  |
| Auto Image Density | Freq. 001-080 081-160                                                | 161-240 241-320 321-400 Group                                                                                                    | 🕾 Dest. Management |
| (l inhter Darker)  | C00013 C00023 C00033<br>ABC COMP BERLIN LONDON O<br>ANY OFFICE FFICE | C00043         C00053         C00063         1/2           NEW YORK         TORONTO         XYZ CO.L         1/2           OFFICE         OFFICE         TD         1/2 | Transmission Mode  |
| Auto Detect        | [00073] [00083] [00093]                                              |                                                                                                    | Sub TX Mode        |
| Scan Area          | X STORE PARIS OF DETROIT<br>FICE FACTORY                             | SAN FRAN SYDNEY O LA FACTO<br>CISCO FFICE RY                                                                                                    | Store File         |

# 9. Displays various functions for transmitting.

Additional transmitting functions.

# **10.** Displays the programed destinations.

Displays the Quick Dial table of programed destinations.

#### Immediate Transmission

| Standard            | OReady                                                                 | Informa                                                              |       | JUL 2001 8:37      |
|---------------------|------------------------------------------------------------------------|----------------------------------------------------------------------|-------|--------------------|
|                     | Set original and specify destination.                                  | (2                                                                   | 100%  | TX TX              |
| Text                | <u>v</u> 83                                                            |                                                                      |       |                    |
| Original Mode       |                                                                        | Adv. Colland A                                                       |       | TX status display  |
| Auto Image Density  | Freq. 001-080 081-160 11                                               | 31-240 241-320 321-400                                               | Group | 🕾 Dest. Management |
| (1 inhter ) Darker) | 100013 100023 100033 1<br>ABC COMP BERLIN LONDON 0<br>ANY OFFICE FFICE | 00043 [00053 [00063<br>WEW YORK TORONTO XYZ CO.L<br>OFFICE 0FFICE TD | 1/2   | Transmission Mode  |
| Auto Detect         | [000073] [000083] [000093 [1                                           | 00103 [000113 [000123                                                | ľ 📥 🛛 | Sub TX Mode        |
| Scan Area           | 11                                                                     | SAN FRAN SYDNEY O LA FACTO<br>CISCO FFICE RY                         | ▼     | Store File         |

## 🖉 Note

**D** To return the machine to standby mode, do one of the following:

- If you have set the original and have not pressed the **[Start]** key, remove the original.
- If you have not set an original, press the [Clear Modes] key.
- If you are in User Tools mode, press the **[User Tools/Counter]** key.

## **Communication Display**

While the machine is communicating, the status is displayed.

## Memory Transmission

| ABC COMPANY        |                               | A4->A4             |                    | P.002             |                    | 23    | JUL 2001 3:46      |
|--------------------|-------------------------------|--------------------|--------------------|-------------------|--------------------|-------|--------------------|
| Standard           | OReady                        |                    | Change/S           | top TX File       | Informa            | tion  | Immed. Memory      |
| Resolution         | Set original and specify dest | tination.          |                    |                   |                    | 97%   |                    |
| Text               | <b>V</b> <sup>63</sup>        |                    |                    | Tot               | 1                  |       |                    |
| Original Mode      | <b>-</b>                      |                    | Adv. 6             | siures            |                    |       | TX status display  |
| Auto Image Density | Freq. 001-080 0               | 81-160 1           | 161-240            | 241-320           | 321-400            | Group | 🕾 Dest. Management |
| Clinhter Darker    | ABC COMP BERLIN               | 00031              | COOO43<br>NEW YORK | TORONTO           | 100061<br>XYZ CO.L | 1/2   | Transmission Mode  |
| Auto Detect        | £00071 £00081                 | [0000]             | £00103             | <u>C00113</u>     | 10<br>[0012]       | L.    | Sub TX Mode        |
| Scan Area          | X STORE PARIS OF<br>FICE      | DETROIT<br>FACTORY | SAN FRAN<br>CISCO  | SYDNEY O<br>FFICE | LA FACTO<br>RY     | T     | Store File         |

## 🖉 Note

□ Even when the machine is using memory to fax a message or receive a message, you can still scan the next original into memory. ⇒ Chapter 4, "More Transmission Functions" in the Advanced Features manual.

#### Reception

|                    | OReady                           |                   |                              |                    | Receiving                      |       | JUL 2001 3:46      |
|--------------------|----------------------------------|-------------------|------------------------------|--------------------|--------------------------------|-------|--------------------|
| Test               | Set original and specify         | destination.      |                              | Tot                | al:<br>1                       | 100%  |                    |
| Original Mode      | L                                |                   |                              | elures             |                                |       | TX status display  |
| Auto Image Density | Freq. 001~080                    |                   | 61~240                       | 241~320            | 321~400                        | Group | 🕾 Dest. Management |
| (Lighter Darker)   | ABC COMP BERLIN<br>ANY OFFICE    | LONDON O<br>FFICE | 100041<br>NEW YORK<br>OFFICE | TORONTO<br>OFFICE  | <u>00063</u><br>XYZ CO.L<br>TD | 1/2   | Transmission Mode  |
| Auto Detect        | 100073 100083<br>X STORE PARIS ( |                   | LOO101<br>SAN FRAN           | COOTIS<br>SYDNEY O | COO123                         |       | Sub TX Mode        |
| Scan Area          | FICE                             | FACTORY           | CISCO                        | FFICE              | RY                             | V     | Store File         |

## 🖉 Note

□ Even when the machine is being used a copier or printer, the sender's name or number will be displayed for received faxes.

#### Immediate Transmission

|                    |                                                                                       | 23                   | JUL 2001 4:22     |
|--------------------|---------------------------------------------------------------------------------------|----------------------|-------------------|
| Standard           | Transmitting Stop Transmission                                                        | 残/刑∽:                | Immed. Memory     |
| Resolution         | Place next original within $1~0~$ sec., then press [Start]. If none, press $\oplus$ . | 100%                 | TX TX             |
| Text               | Original: VS. 0123456789                                                              | Orig. Set:<br>1 sets |                   |
| Original Mode      |                                                                                       |                      |                   |
| Auto Image Density | <b>(#</b> )                                                                           |                      | Transmission Mode |
| (]Lighter Darker)  |                                                                                       |                      |                   |
| Auto Detect        |                                                                                       |                      | Sub TX Mode       |
| Scan Area          |                                                                                       |                      | Store Filte       |

## **Display Prompts**

Depending on the situation, the machine will show various prompts on the display.

#### Instructions and Requests

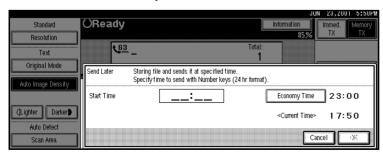

## Questions

|                    |                              | JUN | 28,2001 | 6:U4PM |
|--------------------|------------------------------|-----|---------|--------|
| Standard           | Register/Change/Delete Group |     |         |        |
| Resolution         | Select Grown to delete       | 7   |         |        |
| Text               | Deleting selected Group.     | /64 | 8       |        |
| Original Mode      | Isit OK?                     | oup |         |        |
| Auto Image Density |                              | /6  |         |        |
| Auto Image Density |                              | *   |         |        |
|                    | Group name: STORE            |     |         |        |
| (Lighter Darker)   | Destination No.: 1           | T   |         |        |
| Auto Detect        | Do not Delete                |     | '<br>   |        |
| Scan Area          |                              |     | E       | xit    |

## Selections

| Standard<br>Resolution   | OReady                                                                       | JUN 23,2001 6:0974<br>Information Immed. Memory<br>85% TX TX                                                                                                    |
|--------------------------|------------------------------------------------------------------------------|----------------------------------------------------------------------------------------------------|
| Text                     | <u> 63</u> _                                                                 | Total:                                                                                                    |
| Original Mode            | Book Fax Transmitting book type original<br>Specify original size and transn | in left and right halves.<br>nission mode.                                                                                                    |
| (Lighter) Darker)        | Original Size                                                                | 1         1         1         1         2         3         1         2         3         1         2         3         1         2         3         1         2         3         1         2         3         1         2         3         1         2         3         1         2         3         1         2         3         1         2         3         1         2         3         1         2         3         1         2         3         1         2         3         1         2         3         1         2         3         1         2         3         1         2         3         1         2         3         1         2         3         1         2         3         3         3         3         3         3         3         3         3         3         3         3         3         3         3         3         3         3         3         3         3         3         3         3         3         3         3         3         3         3         3         3         3         3         3         3         3         3         3 |
| Auto Detect<br>Scan Area |                                                                              | Cancel                                                                                                    |

## Status

|                    | Diall                                 | ing Z              | JUL 2001 8:58     |
|--------------------|---------------------------------------|--------------------|-------------------|
| Standard           | Calling destination Stop Transmission | 残/刊~:              | Immed. Memory     |
| Resolution         |                                       | 100%               | TX TX             |
| Text               | Original: V. 0123456789               | Orig. Set:<br>sets |                   |
| Original Mode      |                                       |                    |                   |
| Auto Image Density |                                       |                    | Transmission Mode |
| (Lighter Darker)   |                                       |                    |                   |
| Auto Detect        |                                       |                    | Sub TX Mode       |
| Scan Anno          |                                       |                    | Store File        |

# 2. Faxing

## Overview

## Changing Memory Transmission and Immediate Transmission

The basic procedure to send a fax message is:

- Make sure the Facsimile indicator is lit
- Set your original
- ③ Dial the number
- ④ Press the [Start] key

The rest of this section describes these steps and the various features that are available in more detail.

There are two ways to send a fax message:

- Memory Transmission
- Immediate Transmission

Check the display to see which mode is correctly active. You can change the transmission mode by pressing [Immed. TX] or [Memory TX].

## **Setting Originals**

In this manual an original can mean a single or multiple page document. You can set your originals either in the Document Feeder (ADF) or on the exposure glass. Some types of originals are unsuitable for the Document Feeder (ADF) so they must be set on the exposure glass.

Which way you place your original depends on its size and whether you are using the Document Feeder (ADF) or the exposure glass.

#### Limitation

If you place A5 size documents on the exposure glass, they will not be detected. A5 size documents loaded in the ADF are sent as A4 size.

## 🔗 Note

- □ When sending a fax, the image output at the other end depends on the size and direction of paper used in the receiver's terminal. If the receiver does not use paper of the same size and direction as that of the original, the fax image may be output reduced, trimmed at both edges, or divided into two or more sheets. When sending an important original, we recommend that you ask the receiver about the size and direction of the paper used in their terminal.
- □ When sending an original of an irregular (i.e. non-standard) size or part of a large original, you can specify the scan area precisely. ⇒ P.21 "Setting a Scan Area"

- You can scan non-standard sized documents as standard sized documents with the Irregular Scan Area feature. When you turn on this feature, the area scanned will be in the specified range regardless of the actual document size. A blank margin will appear or the image will be cut at the receiving end.
- Make sure that all ink, correcting fluid etc., has completely dried before setting your original. If it is still wet, the exposure glass will be marked and those marks will appear on the received image.
- □ If you set an A4 size original in the portrait direction, the machine rotates the image by 90 degrees before sending it. ⇒ Chapter 4, "Transmission with Image Rotation" in the Advanced Features manual.

## 

For how to set 2-sided documents.  $\Rightarrow$  Chapter 4, "2-sided Transmission" in the Advanced Features manual.

2

# We have to set A4, B4, A3, Lt, LG and DLT size originals

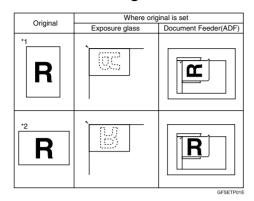

## 🔗 Note

- When you set originals on the ADF as shown in the above illustration, the Stamp Name will be printed on the receiver's printings as following position:
  - \*1 On the upper end of printings
  - \*2 On the left end of printings

## How to set A4, A5 and B5 size originals

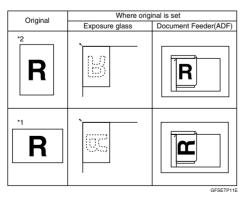

## Limitation

□ A5 size documents are not detected the exposure glass. Load A5 size documents in the ADF.

## 🖉 Note

- When you set originals on the ADF as shown in the above illustration, the Stamp Name will be printed on the receiver's printings as following position:
  - \*1 On the upper end of printings
  - \*2 On the left end of printings

# Setting a Single Original on the Exposure Glass

Set originals that cannot be placed in the Document Feeder (ADF), such as a book, on the exposure glass one page at a time.

Lift the Document Feeder (ADF) by at least 30 degrees. Place the original face down and align its upper left corner with the reference mark at the upper left corner of the exposure glass.

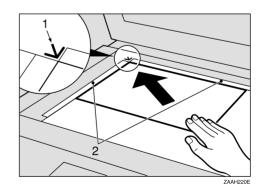

- **1. Reference mark**
- 2. Scale

## 🔗 Note

If you do not raise the Document Feeder (ADF) by at least 30 degrees, the original size will not be detected.

19

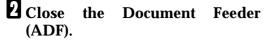

#### 🖉 Note

When sending a bound original, the received image may contain some black areas. To reduce this effect, hold down the original to prevent its bound part from rising.

## Pound Original Page Order

When sending bound originals (books, magazines, etc.), you can choose to have either the left page or right page sent first.  $\Rightarrow$  Chapter 4, "Book Fax" in the Advanced Features manual.

#### 🔗 Note

□ The default setting is Send Right Page first. ⇒ Chapter 8, "Parameter Setting" in the Advanced Features manual.

• • • • • • • • • • • • •

# Setting Originals in the Document Feeder (ADF)

Use the Document Feeder (ADF) to scan in a stack of originals in one operation. The Document Feeder (ADF) can handle both single-sided and double-sided originals.

#### Limitation

- □ The maximum document length is 1200mm (47").
- Place all the originals to be sent in a single stack.
- □ You cannot set originals in the Document Feeder (ADF) one page at a time or in sheaves.

Do not open the Document Feeder (ADF) while it is scanning the originals or a document could become jammed.

## 🖉 Note

- □ If you send documents longer than 420mm (17"), select Long Document mode with the User Parameters. If a jam occurs, the document might be damaged because scanning will not stop. ⇒ P.21 "Setting a Scan Area" ⇒ Chapter 8, " Parameter Setting" in the Advanced Features manual.
- And also you must use memory transmission because the documents longer than 420mm (17") could not be sent by immediate transmission.
- If an original jams, press the [Clear/ Stop] key then remove the original carefully.
- If your original is bent or folded, flatten it before you set it.
- Set thin originals on the exposure glass.

## 

For information about the sizes and number of originals that can be placed in the Document Feeder (ADF),  $\Rightarrow$  Chapter 9, "Acceptable types of Originals" in the Advanced Features manual.

Adjust the document guide to match the size of your originals. Align the edges of your originals and stack them in the Document Feeder (ADF) face up.

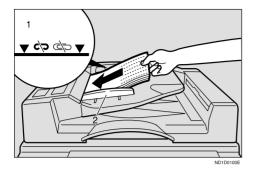

- 1. Limit mark
- 2. Document guide

## Originals unsuitable for the Document Feeder (ADF)

Do not set the following types of originals in the Document Feeder (ADF) because they may be damaged. Place them on the exposure glass instead.

- Originals containing staples or clips
- Perforated or torn originals
- Curled, folded, or creased originals
- Pasted originals
- Originals with any kind of coating, such as thermosensitive paper, art paper, aluminum foil, carbon paper, or conductive paper
- Originals with index tabs, tags, or other projecting parts
- Sticky originals, such as translucent paper
- Thin and soft originals
- Originals of inappropriate weight
- Originals in bound form, such as books
- Transparent originals, such as OHP transparencies or translucent paper

## Setting a Scan Area

Normally, the area of a set document is scanned automatically. If a scan area is specified, the document is scanned accordingly. Thus, documents can be sent without extra space or blank margins. Normally, all documents loaded in the Document Feeder (ADF) are scanned as the same sizes. To scan originals of different sizes as different sizes, use Mixed Original Sizes.

#### Auto Detect

The area of a set document is scanned automatically.

#### Regular

The set document is scanned according to the specified size regardless of its actual size. The sizes that can be specified are A4, B4, A3, LT, LG, and DLT.

#### Area

Enter the area to be scanned. The set document is scanned according to the entered size regardless of its actual size.  $\Rightarrow$  Chapter 7, "Registering a Scan Size" in the Advanced Features manual.

#### Mixed Original Sizes

Select this to scan one by one the size of originals loaded in the ADF. For example, when A4 and B4 size originals are sent together, usually all are sent as B4 size. By selecting Mixed Original Sizes, the machine scans and sends each document according to its size.

## 🔗 Note

- □ When using the Mixed Original Sizes, the machine sends the originals by memory transmission. ⇒ Chapter 4, "Transmission with Image Rotation" in the Advanced Features manual.
- When using the Mixed Original Sizes feature, rotation transmission is disabled.

# **1** Set the originals, and select any scan settings you require.

#### 🖉 Note

- When setting different size originals into the ADF, adjust the document guide to the largest original.
- Small originals may be sent at a slight slant since they do not match the document guide.

## Press the [Scan Area] key.

| Standard           | ORead             |                            |                             |                              |                          |
|--------------------|-------------------|----------------------------|-----------------------------|------------------------------|--------------------------|
| Resolution         | Set original a    | nd specify des             | tination.                   |                              |                          |
| Text               | ۲ ا               | 63                         |                             |                              |                          |
| Original Mode      | L                 |                            |                             | Adv. F                       | siure:                   |
| Auto Image Density | Freq. 00          | 1~080 0                    | 81~160 1                    | 61~240                       | 241~3                    |
| (]Lighter Darker   | ABC COMP<br>ANY   | COOO23<br>BERLIN<br>OFFICE | LOOO31<br>LONDON O<br>FFICE | COOO43<br>NEW YORK<br>OFFICE | 100051<br>TORON<br>OFFIC |
| Auto Detect        | 100073<br>X STORE | COOORD<br>PARIS OF         | COOO93<br>DETROIT           | COO103<br>SAN FRAN           | COO113<br>SYDNE          |
| Scan Area          |                   | FICE                       | FACTORY                     | CISCO                        | FFICE                    |

The Scan Area menu is shown.

## **3** Select the scan area.

Specifying Standard Sizes

#### Press the [Regular] key.

| Scan Area            | OReady                                                                                                    |
|----------------------|----------------------------------------------------------------------------------------------------|
| Auto Detect          | Set original and specify destination.                                                                                                    |
| Regular              | Adv. Foolures                                                                                                    |
| Area 1               | Freq. 001~080 081~160 161~240 241~                                                                                                    |
| Area 2               | 200012 200022 200032 200042 20005<br>ABC COMP BERLIN LONDON 0 NEW YORK TOROI                                                                                                    |
| Mixed Original Sizes | ANY OFFICE FFICE OFFICE OFFI                                                                                                    |
| Careel OK            | C00073         C00083         C00093         C00103         C0011           X STORE         PARIS OF         DETROIT         SAN FRAN         SYDN           FICE         FACTORY         CISCO         FFICI |

**2** Press the size of the originals to be sent.

| Regular                  | OReac<br>Set original a | <b>ly</b><br>nd specify des | tination.                    |                             |                          |
|--------------------------|-------------------------|-----------------------------|------------------------------|-----------------------------|--------------------------|
| B4 JISC A3C              |                         | <u>63</u> _                 |                              | Adv. Fe                     | niume                    |
| 8 1/2 x 111              | Freq. 00                | 1~080 0                     | 81~160                       | 61~240                      | 241~3                    |
| 8 1/2 × 14⊡<br>11 × 17 ⊡ | ABC COMP                | BERLIN<br>OFFICE            | 100031<br>LONDON O<br>FFICE  | NEW YORK<br>OFFICE          | TORON<br>OFFIC           |
| Cancel                   | 200073<br>X STORE       | 100081<br>PARIS OF<br>FICE  | COOO91<br>DETROIT<br>FACTORY | COOTOD<br>SAN FRAN<br>CISCO | COO113<br>SYDNE<br>FFICE |

## 🖉 Note

- □ To cancel the specified standard size, press [Cancel]. The display appears as in step 2.
- □ 8 1/2 x 11 is LT, 8 1/2 x 14 is LG, and 11 x 17 is DLT.

#### Press [OK].

The specified size is shown.

## Press [OK].

| ĺ | Scan Area            | ORead           | ly             |           |                    |        |
|---|----------------------|-----------------|----------------|-----------|--------------------|--------|
|   |                      | Set original ar | nd specify des | tination. |                    |        |
|   | A4 🗂                 | ि               | <u>63</u> _    |           |                    |        |
|   | Regular              |                 |                |           |                    |        |
|   | Area 1               |                 |                |           | Adv. Fe            | eiures |
|   | niea i               | Freg. 00        | 1~080 0        | 81~160    | 61~240             | 241~3  |
|   | Area 2               | i               | i              | i         |                    |        |
|   | L                    | ABC COMP        | [0002]         | 100031    | COOO43<br>NEW YORK | £00051 |
|   |                      |                 | BERLIN         | LUNDUN U  |                    | TURUN  |
|   | Mixed Original Sizes | ANY             | OFFICE         | FFICE     | OFFICE             | UFFIC  |
|   |                      | [0007]          | [0008]         | C00093    | [0010]             | 00113  |
|   |                      | X STORE         | PARIS OF       | DETROIT   | SAN FRAN           | SYDNE  |
|   | Cancel OK            |                 | FICE           | FACTORY   | CISCO              | FFICE  |

**[Regular]** is highlighted on the display and the size is shown above this.

**Specifying Programed Sizes** 

## Press the [Area 1] or [Area 2] key.

| Í | Scan Area.           | ORead             |                            |                              |                                    |                          |
|---|----------------------|-------------------|----------------------------|------------------------------|------------------------------------|--------------------------|
|   | Auto Detect          |                   | nd specify des             | tination.                    |                                    |                          |
|   | Regular              | Ľ                 | <u></u>                    |                              | Arto S                             |                          |
|   | Area 1               | Freq. 00          | 1~080 0                    | 81~160 1                     | 61~240                             | 241~3                    |
|   | Area 2               | ABC COMP          | LOOO21<br>BERLIN           | LONDON O                     | COOO43<br>NEW YORK                 | LOOOSI<br>TORON          |
|   | Mixed Original Sizes | ANY               | OFFICE                     | FFICE                        | OFFICE                             | OFFIC                    |
|   | Carcel OK            | 200073<br>X STORE | 100081<br>PARIS OF<br>FICE | COOO93<br>DETROIT<br>FACTORY | <u>COOIOJ</u><br>SAN FRAN<br>CISCO | COOTIN<br>SYDNE<br>FFICE |

The length and width of the programed size is shown.

## 🖉 Note

To cancel the set programed size, press [Cancel]. The menu returns to that of step
 2.

## Press [OK].

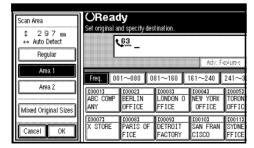

Area 1 or Area 2 is highlighted on the display the scan area is shown above this. Specifying Mixed Original Sizes

# Press the [Mixed Original Sizes] key.

| Scan Area.<br>Auto Detect | OReac<br>Set original a | <b>ly</b><br>nd specify des | tination.                   |                    |                          |
|---------------------------|-------------------------|-----------------------------|-----------------------------|--------------------|--------------------------|
| Regular                   | \<br>\                  | <u>63</u> _                 |                             | Art: 5             |                          |
| Area 1                    | Freq. 00                | 1~080 0                     | 81~160 1                    | 61~240             | 241~3                    |
| Area 2                    | ABC COMP                | COOO23<br>BERLIN<br>OFFICE  | LOOOSI<br>LONDON O<br>FEICE | LOOO41<br>NEW YORK |                          |
| Mixed Original Sizes      | 200073<br>X STORE       | COOO81<br>PARIS OF<br>FICE  | DETROIT                     | CONTRACTOR         | COOTIN<br>SYDNE<br>FFICE |

## Press [OK].

| Scan Area.<br>Auto Detect   | ORead<br>Set original a                        | nd specify des                                   | tination.                                        |                                                      |                                             |
|-----------------------------|------------------------------------------------|--------------------------------------------------|--------------------------------------------------|------------------------------------------------------|---------------------------------------------|
| Regular<br>Area 1<br>Area 2 | Freq. 00                                       | <b><u>63</u></b><br>1~080 0                      | 81~160                                           | Adv. 5                                               | siures<br>241~3                             |
| Mixed Original Sizes        | COOO13<br>ABC COMP<br>ANY<br>COOO73<br>X STORE | C00023<br>BERLIN<br>OFFICE<br>C00083<br>PARIS OF | COOO33<br>LONDON O<br>FFICE<br>COOO93<br>DETROIT | ICOOO4J<br>NEW YORK<br>OFFICE<br>ICOO10J<br>SAN FRAN | 100051<br>TORON<br>OFFIC<br>100113<br>SYDNE |
| Cancel OK                   | A STURE                                        | FICE                                             | FACTORY                                          | SAN FRAN<br>CISCO                                    | FFICE                                       |

Mixed Original Sizes is highlighted on the display the scan area is shown above this.

# Specify the receiver and press the [Start] key.

## If the Machine Cannot Detect the Size of Your Original

If the machine cannot detect the original size, the following display is shown:

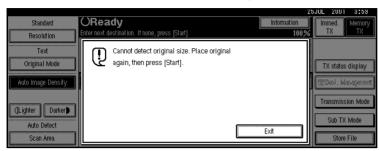

If this happens, carry out the following steps.

## Press [Exit].

## **2** Remove the original and replace it on the exposure glass.

## E Press the [Start] key to scan the original again.

If the above display appears again, repeat steps **1** to **3**.

## 🖉 Note

□ If the machine still cannot detect the original size, the following display is shown:

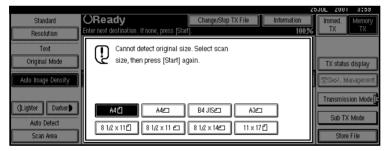

- □ If this happens, carry out the following steps.
  - Press the key to switch the scan size.
  - Press the **[Start]** key again.

## **Original Sizes Difficult to Detect**

The machine finds it difficult to detect the size of the following kinds of originals. If this happens, the receiving machine may not select print paper of the correct size.  $\Rightarrow$  P.24 "*If the Machine Cannot Detect the Size of Your Original*".

- Documents set on the exposure glass of sizes other than those listed in the table below
- Originals with index tabs, tags, or projecting parts

- Transparent originals, such as OHP transparencies or translucent paper
- Dark originals with many characters or drawings
- Originals which partially contain solid printing
- Originals which have solid printing at their edges

The following paper sizes are automatically detected in Facsimile mode.

#### Metric Version

| Paper Size<br>Where Original is Set | A3D,8 <sup>1</sup> /<br>2"×13" (F4) | B4 <b>D</b> | A400 | B5 🕽 🗗 | A500 |
|-------------------------------------|-------------------------------------|-------------|------|--------|------|
| Exposure Glass                      | 0                                   | 0           | 0    | 0      | ×    |
| Document Feeder (ADF)               | 0                                   | 0           | 0    | 0      | 0    |

O means that the size is supported as a scanning.

× means that the size is not supported as a scanning.

2

## **Memory Transmission**

In Memory Transmission mode, after you press the **[Start]** key, the machine does not dial the destination until all pages of your fax message have been scanned into memory (in contrast with Immediate Transmission, where the number is dialed first and pages are scanned and sent one by one).

Memory Transmission is useful because:

- You can take your original away from the machine without having to wait too long
- While your message is being sent, other people can operate the machine
- You can send the same message to more than one place in a single operation (Broadcasting)

#### ∰Important

□ If there is a power failure (Main Power switch is off) or the plug is pulled out for more than 1 hour, all the files programed in memory are deleted. As soon as power is restored, the Power Failure Report is printed to help you identify deleted files. If you turn just the operation switch off, files are not deleted. ⇒ Chapter 10, "When Power is Turned off or Fails" in the Advanced Features manual.

## Limitation

□ If memory is full (0% appears on the display), Memory Transmission is disabled. Use Immediate Transmission instead.

## 🖉 Note

- Maximum number of Memory Transmission files: 400 (up to 800 files with optional Expansion Memory installed)
- Maximum number of destinations per Memory Transmission: 200
- Combined total number of destinations that can be programed: 500. (up to 2,000 destinations can be available with Fax Function Upgrade Unit.)
- The theoretical maximum number of destinations you can enter with the number keys is 100, but this will depend on the amount of memory currently available.
- The number of pages that you can store in memory depends on the original images and the scan settings. You can store up to 160 standard pages (ITU-T #1 chart, Resolution: Standard, Original Mode: Text).
- □ The machine will return to the default transmission mode (Memory Transmission) after every transmission. You can change this so that the desired setting is maintained. ⇒ Chapter 7, "General Setting / Adjustment" in the Advanced Features manual.
- The maximum total number of documents that can be programed in memory is as follows:
  - About 1000 pages with only the optional Expansion Memory installed
  - About 2,080 pages with both the optional Expansion Memory and the optional Fax Function Upgrade Unit installed

# **1** Make sure that the Memory Transmission is selected.

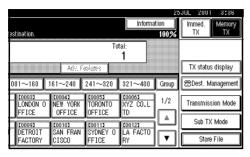

If it is not, press the **[Memory TX]** key.

## **2** Set the original.

## Limitation

- You can send the first pages from the exposure glass then the remaining pages from the Document Feeder (ADF). After you remove the last page from the exposure glass, you have 60 seconds to insert the remaining pages in the Document Feeder (ADF).
- □ Note that you cannot set pages on the exposure glass after you have started using the Document Feeder (ADF).

## 🖉 Note

- To store multiple page originals from the exposure glass, set them page by page.
- □ The original can be placed at either Document Feeder (ADF) or Exposure Glass, until you press the **[Start]** key.

## ℅ Reference

P.18 "Setting Originals"

# **1** Make the necessary settings you require.

| Standard                 | ORead                                 | v                          |                              |                              |                          |  |
|--------------------------|---------------------------------------|----------------------------|------------------------------|------------------------------|--------------------------|--|
| Resolution               | Set original and specify destination. |                            |                              |                              |                          |  |
| Text                     | ۲                                     | <u>63</u> _                |                              |                              |                          |  |
| Original Mode            | L                                     |                            |                              | Adv. S                       | siures                   |  |
| Auto Image Density       | Freq. 00                              | 1~080 0                    | 81~160 1                     | 61~240                       | 241~3                    |  |
| ()Lighter Darker         | COOO13<br>ABC COMP<br>ANY             | 100023<br>BERLIN<br>OFFICE | LODO31<br>LONDON O<br>FFICE  | 100041<br>NEW YORK<br>OFFICE | 100051<br>TORON<br>OFFIC |  |
| Auto Detect<br>Scan Area | X STORE                               | 100081<br>PARIS OF<br>FICE | LOOO91<br>DETROIT<br>FACTORY | COOTOD<br>SAN FRAN<br>CISCO  | 100111<br>SYDNE<br>FFICE |  |

## Reference

 $\Rightarrow$  P.38 "Scan Settings"

## **4** Dial.

| OReady Inform                                     |                            |                                    |                                     |                             |                                |     |
|---------------------------------------------------|----------------------------|------------------------------------|-------------------------------------|-----------------------------|--------------------------------|-----|
| Ę                                                 | <u></u>                    |                                    | Adv. 5                              | Tot                         | :al:<br>1                      |     |
| Freq 001~080 081~160 161~240 241~320 321~400 Grou |                            |                                    |                                     |                             |                                |     |
| ABC COMP<br>ANY                                   | 100021<br>BERLIN<br>OFFICE | <u>COOO31</u><br>LONDON O<br>FFICE | 100041<br>NEW YORK<br>OFFICE        | 100051<br>TORONTO<br>OFFICE | <u>00061</u><br>XYZ CO.L<br>TD | 1/2 |
| 200073<br>X STORE                                 | 100081<br>PARIS OF<br>FICE | COOO93<br>DETROIT<br>FACTORY       | <u>10010</u> 3<br>SAN FRAN<br>CISCO | 100113<br>SYDNEY O<br>FFICE | 100123<br>La facto<br>Ry       |     |

If you make a mistake, press the **[Clear/Stop]** key and enter the correct number again.

## ${}^{\mathcal{P}}$ Reference

 $\Rightarrow$  P.43 "Dialing"

 $\Rightarrow$  Chapter 4, " Dial" and "Redial" in the Advanced Features manual.

## **5** Press the [Start] key.

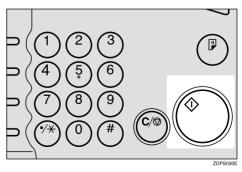

The machine starts scanning the original.

## 🖉 Note

Do not open the Document Feeder (ADF) while it is scanning originals.

After scanning, the machine will Fh, thfirst page of yca110(ur)olt

## 🔗 Note

- Maximum number of destinations per Broadcasting: 500
- □ Combined total number of destinations that can be set: 500
- □ The number of destinations that can be set using the number keys varies according to the machine's memory usage. The maximum number is 100 or 1000 when the operational Expansion Memory is installed. ⇒ P.44 "Restrictions When Dialing with the Number Keys"

#### **1** Make sure that Memory Transmission is selected.

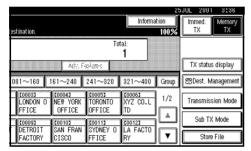

If it is not, press the **[Memory TX]** key.

## **2** Set the original.

### Limitation

- □ You can send the first pages from the exposure glass then the remaining pages from the Document feeder (ADF). After you remove the last page from the exposure glass, you have 60 seconds to insert the remaining pages in the Document Feeder (ADF).
- Note that you cannot set pages on the exposure glass after you have started using the Document Feeder (ADF).

## 🖉 Note

- To scan multiple page originals from the exposure glass, place them page by page.
- □ The original can be placed at either place until you press the [Start] key. ⇒ P.18 "Setting Originals"
- **3** Select any settings you require.

| Standard                 | ORead                                 |                            |                              |                                    |                          |  |
|--------------------------|---------------------------------------|----------------------------|------------------------------|------------------------------------|--------------------------|--|
| Resolution               | Set original and specify destination. |                            |                              |                                    |                          |  |
| Text                     | ۲ ا                                   | <u>63</u> _                |                              |                                    |                          |  |
| Original Mode            | L                                     |                            |                              | Adv. F                             | kiures                   |  |
| Auto Image Density       | Freq. 00                              | 1~080 0                    | 81~160 1                     | 61~240                             | 241~3                    |  |
| (]Lighter Darker)        | 200013<br>ABC COMP<br>ANY             | 100021<br>BERLIN<br>OFFICE | LOOOBJ<br>LONDON O<br>FFICE  | 100041<br>NEW YORK<br>OFFICE       | 100051<br>TORON<br>OFFIC |  |
| Auto Detect<br>Scan Area | (10007)<br>X STORE                    | 100081<br>PARIS OF<br>FICE | COOO93<br>DETROIT<br>FACTORY | <u>COO103</u><br>SAN FRAN<br>CISCO | 100111<br>SYDNE<br>FFICE |  |

## Reference

 $\Rightarrow$  P.21 "Setting a Scan Area"

## **4** Dial a destination.

| ORead             |                            |                             |                    |                    | Informa                  |       |
|-------------------|----------------------------|-----------------------------|--------------------|--------------------|--------------------------|-------|
| Enter next des    |                            |                             |                    |                    |                          | 100%  |
| >>> <b>\</b>      | <u>. 63.</u> 0123          | 3456789                     | 9_                 | Tot                | al:<br>1/1               |       |
|                   |                            |                             |                    | eatures            | Clear                    |       |
| Freq. 00          | 1~080 0                    | 81~160                      | 161~240            | 241~320            | 321~400                  | Group |
| ABC COMP          | 100023<br>BERLIN<br>OFFICE | LOODBE<br>LONDON O<br>FEICE | LOOO43<br>NEW YORK | TORONTO            | 100061<br>XYZ CO.L<br>TD | 1/2   |
| 200071<br>X STORE | LOOOBI<br>PARIS OF         |                             | LOO101<br>SAN FRAN | COO113<br>SYDNEY D |                          | Ĺ     |
| A STURE           | FICE                       | FACTORY                     | CISCO              | FFICE              | RY                       | v     |

If you make a mistake, press the **[Clear/Stop]** key and enter the correct number again.

## Reference

 $\Rightarrow$  P.21 "Setting a Scan Area"

 $\Rightarrow$  Chapter 4, " Dial" and "Redial" in the Advanced Features manual.

## **5** Press [Add].

| Standard                 | ORead                                           |                            |                              |                                    |                          |  |
|--------------------------|-------------------------------------------------|----------------------------|------------------------------|------------------------------------|--------------------------|--|
| Resolution               | Enter next destination. If none, press [Start]. |                            |                              |                                    |                          |  |
| Text<br>Original Mode    | Add L                                           | en 0120                    | 5430103                      | 9                                  |                          |  |
| Auto Image Density       | Freq. 00                                        | 1~080 0                    | 81~160 1                     | 61~240                             | 241~3                    |  |
| ()Lighter Darker         | COOO13<br>ABC COMP<br>ANY                       | LOOO2J<br>BERLIN<br>OFFICE | LOOD31<br>LONDON O<br>FFICE  | LOOO43<br>NEW YORK<br>OFFICE       | 100051<br>TORON<br>OFFIC |  |
| Auto Detect<br>Scan Area | 100073<br>X STORE                               | 100081<br>PARIS OF<br>FICE | LOOO93<br>DETROIT<br>FACTORY | <u>COOIOJ</u><br>SAN FRAN<br>CISCO | COO111<br>SYDNE<br>FFICE |  |

## 🖉 Note

When specifying a destination using Quick Dial or Group Dial, the destination is added even without pressing [Add].

## **6** Dial a destination.

| OReady<br>Set original and specify destination. |                            |                              | Change/S                     | top TX File                        | Informa                         | tion<br>11009 |
|-------------------------------------------------|----------------------------|------------------------------|------------------------------|------------------------------------|---------------------------------|---------------|
| •                                               | <u></u> _                  |                              | Adv. S                       | adure 🚛                            | a:<br>2                         |               |
|                                                 | 1~080 0                    | 81~160                       |                              | 241~320                            | 321~400                         | Grou          |
| ABC COMP<br>ANY                                 | 100021<br>BERLIN<br>OFFICE | LOOO31<br>LONDON O<br>FFICE  | 100041<br>NEW YORK<br>OFFICE | TORONTO<br>OFFICE                  | <u>100061</u><br>XYZ CO.L<br>TD | 1/2           |
| 100073<br>X STORE                               | 100081<br>PARIS OF<br>FICE | 100093<br>DETROIT<br>FACTORY | 100101<br>SAN FRAN<br>CISCO  | <u>COO113</u><br>SYDNEY O<br>FFICE | <u>00123</u><br>LA FACTO<br>RY  |               |

## 🔗 Note

□ Repeat steps **5** and **6** for more destinations.

## Press [Start].

The machine starts scanning the original.

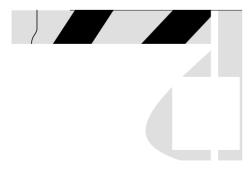

The machine starts calling the destinations. After scanning, the machine will return to standby mode.

## **Canceling a Memory Transmission**

## Canceling the Transmission Before the Original is Scanned

## Press the [Clear Modes] key.

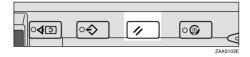

#### 🖉 Note

When documents are loaded in the Document Feeder (ADF), you can cancel the transmission by just removing them.

## Canceling a Transmission While the Original is Being Scanned

Canceling a transmission after pressing the **[Start]** key.

## Press the [Clear/Stop] key.

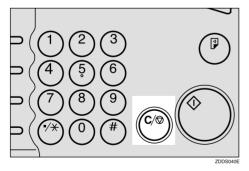

The machine will stop storing the original and the data will not be sent.

## Canceling a Transmission While the Message is Being Sent

Use this procedure to cancel a transmission after the original has been scanned.

#### Limitation

If transmission finishes while you are carrying out this procedure, it will not be canceled.

#### 🖉 Note

If you cancel a message while it is being sent, transmission is halted as soon as you finish this procedure. However, some pages of your message may have already been sent and will be received at the other end.

Canceling a transmission using the [Change/Stop TX File] key

Press [Change/Stop TX File].

| OReac<br>Set original a    | <b>ly</b><br>nd specify des | tination.                    | Change/S                     | top TX File                 | Informa                         | tion<br>819 |
|----------------------------|-----------------------------|------------------------------|------------------------------|-----------------------------|---------------------------------|-------------|
| ľ                          | <u>63</u> _                 |                              |                              | Tot                         | al:<br>1                        |             |
| Freq. 00                   | 1~080 0                     | 81~160                       | Adv. 5<br>161~240            | 241~320                     | 321~400                         |             |
| COOD 12<br>ABC COMP<br>ANY | 100023<br>BERLIN<br>OFFICE  | 100031<br>LONDON O<br>FFICE  | 100041<br>NEW YORK<br>OFFICE | 100051<br>TORONTO<br>OFFICE | <u>000061</u><br>XYZ CO.L<br>TD | 1/2         |
| <u>00071</u><br>X store    | 100081<br>PARIS OF<br>FICE  | 100091<br>DETROIT<br>FACTORY | 100101<br>SAN FRAN<br>CISCO  | 100111<br>SYDNEY O<br>FFICE | 100123<br>LA FACTO<br>RY        |             |

The list of programed files being transmitted or a waiting transmission is displayed.

## **2** Select the file you want to cancel.

| Change/Stop TX File   | Select file to stop tr | ansmission       |       |    |
|-----------------------|------------------------|------------------|-------|----|
| Scanning date/time T  | Fransmission Mode      | Destination      | Dest. | 0r |
| 7/25 4:13 N           | vlemory TX             | DETROIT FACTORY  | TtI   | 1  |
| 7/25 4:13 N           | vlemory TX             | LA FACTORY       | Ttl   | 1  |
| 7/25 4:12 M           | vlemory TX             | TORONTO OFFICE   | Ttl   | 1  |
| 7/25 4:12 N           | vlemory TX             | X STORE          | Ttl   | 1  |
| 7/25 4:12 N           | vlemory TX             | ABC COMPANY      | Ttl   | 1  |
| Check/Change Settings | Print File             | Ston Transmissio | n     |    |

## 🔗 Note

□ If the desired file is not shown, press [▲Prev.] or [▼Next].

## B Press [Stop Transmission].

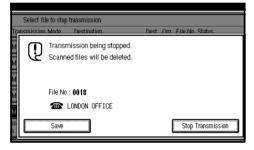

### 🖉 Note

□ To cancel another file, repeat steps **2** and **3**.

## **4** Press [Exit].

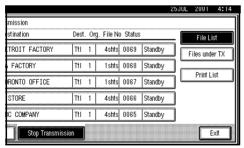

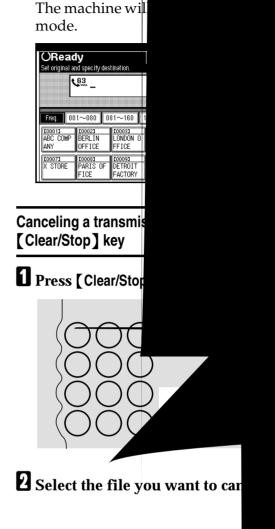

#### 🖉 Note

□ If the desired file is not shown, press [▲Prev.] or [▼Next].

## B Press [Stop Transmission].

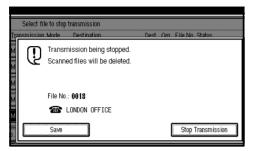

## 🔗 Note

□ To cancel another file, repeat steps **2** and **3**.

## Press [Exit].

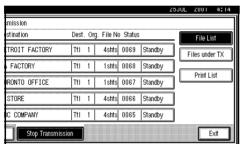

The machine will return to standby mode.

| ſ | ORead                     |                            |                              | Change/S                     | top TX File                 | Informa                         | tion  |
|---|---------------------------|----------------------------|------------------------------|------------------------------|-----------------------------|---------------------------------|-------|
|   | Set original a            | 63.                        | tinətion.                    |                              | Tot                         |                                 | 81%   |
|   | Freq. 00                  | 1~080 0                    | 81~160                       | Adv. 5<br>161~240            | 241~320                     | 321~400                         | Group |
|   | E00013<br>ABC COMP<br>ANY | 100021<br>BERLIN<br>OFFICE | 100031<br>London o<br>FFICE  | 100041<br>NEW YORK<br>OFFICE | LOOOSI<br>TORONTO<br>OFFICE | <u>000063</u><br>XYZ CO.L<br>TD | 1/2   |
|   | <u>100073</u><br>X STORE  | 100081<br>PARIS OF<br>FICE | 100093<br>DETROIT<br>FACTORY | 100101<br>SAN FRAN<br>CISCO  | 100113<br>SYDNEY O<br>FFICE | <u>100123</u><br>LA FACTO<br>RY | Í     |

## **Immediate Transmission**

With Immediate Transmission, when you press the **[Start]** key, the fax number is dialed immediately. The message is scanned and transmitted page by page without being programed in memory. This contrasts with Memory Transmission which scans all pages into memory before dialing the destination.

Immediate Transmission is useful if you want immediate confirmation that the message is being sent to the correct destination (just check for the other terminal's Display Name or Facsimile Number on the operation panel during transmission).

▲ Note

Select any scan settings you require.

| Standard                 | ORead                                 | lv                         |                              |                                    |                          |  |
|--------------------------|---------------------------------------|----------------------------|------------------------------|------------------------------------|--------------------------|--|
| Resolution               | Set original and specify destination. |                            |                              |                                    |                          |  |
| Text                     | • ا                                   | <u>63</u> _                |                              |                                    |                          |  |
| Original Mode            |                                       |                            |                              | Adv. 6                             | eiures                   |  |
| Auto Image Density       | Freq. 00                              | 1~080 0                    | 81~160 1                     | 61~240                             | 241~3                    |  |
| (Lighter Darker)         | COOO13<br>ABC COMP<br>ANY             | 100021<br>BERLIN<br>OFFICE | 100031<br>London O<br>FFICE  | LOOO41<br>NEW YORK<br>OFFICE       | 100051<br>TORON<br>OFFIC |  |
| Auto Detect<br>Scan Area | 100073<br>X STORE                     | 100081<br>PARIS OF<br>FICE | COOO93<br>DETROIT<br>FACTORY | <u>100103</u><br>SAN FRAN<br>CISCO | 100113<br>SYDNE<br>FFICE |  |

## 

 $\Rightarrow$  P.38 "Scan Settings"

## 4 Dial.

| OReac<br>Enter next des   | <b>ty</b><br>stination. If nor | ne, press (Star              | t].                                |                             | Informa                        |      |
|---------------------------|--------------------------------|------------------------------|------------------------------------|-----------------------------|--------------------------------|------|
| >>><br>Add                | J. 0123                        | 3456789                      |                                    | Tot<br>eatures              | al:<br><b>1/1</b><br>Clear     |      |
| Freq. 00                  | 1~080 0                        | 81~160                       | 161~240                            | 241~320                     | 321~400                        | Grou |
| COOO13<br>ABC COMP<br>ANY | 100021<br>BERLIN<br>OFFICE     | 100033<br>LONDON O<br>FFICE  | 100041<br>NEW YORK<br>OFFICE       | TORONTO<br>OFFICE           | <u>00063</u><br>XYZ CO.L<br>TD | 1/2  |
| 100071<br>X STORE         | 100081<br>PARIS OF<br>FICE     | 100093<br>DETROIT<br>FACTORY | <u>100101</u><br>SAN FRAN<br>CISCO | COOTID<br>SYDNEY O<br>FFICE | <u>00123</u><br>LA FACTO<br>RY |      |

If you make a mistake, press the **[Clear/Stop]** key and enter the correct number again.

### 

 $\Rightarrow$  P.43 "Dialing"

 $\Rightarrow$  Chapter 4, " Dial" in the Advanced Features manual.

## **5** Press the [Start] key.

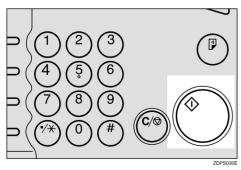

The RTI/CSI isn't displayed until the machine connects to the other one.

| <b>Transmi</b><br>Place next origina | tting        |                 |              | Stop Tra     | ansmission | 残积           |
|--------------------------------------|--------------|-----------------|--------------|--------------|------------|--------------|
| Place next origina                   | al within 10 | i sec., then pr | ess [Start]. | . If none, p | ress (#).  | 10           |
| Original: 📢                          | 01234        | 56789           |              |              |            | Orig. S<br>ا |
|                                      |              |                 |              |              |            |              |
| (#)                                  |              |                 |              |              |            |              |
| $\sim$                               |              |                 |              |              |            |              |
|                                      |              |                 |              |              |            |              |
|                                      |              |                 |              |              |            |              |
|                                      |              |                 |              |              |            |              |

## Reference

P.49 "Initial Settings and Adjustments"

After transmission the machine will return to standby mode.

|                   | OReady Information Set original and specify destination. |                    |                             |                             |                                 |       |  |
|-------------------|----------------------------------------------------------|--------------------|-----------------------------|-----------------------------|---------------------------------|-------|--|
| [                 | <u>63</u> _                                              |                    | Adv. F                      |                             | tal:<br>1                       |       |  |
| Freq. 00          | 1~080 0                                                  | 81~160             | 161~240                     | 241~320                     | 321~400                         | Group |  |
| ABC COMP<br>ANY   | BERLIN<br>OFFICE                                         | LONDON O<br>FFICE  | NEW YORK<br>OFFICE          | TORONTO<br>OFFICE           | XYZ CO.L<br>TD                  | 1/2   |  |
| 200073<br>X STORE | 100081<br>PARIS OF<br>FICE                               | DETROIT<br>FACTORY | COOTOD<br>SAN FRAN<br>CISCO | COOTID<br>SYDNEY O<br>FFICE | <u>too123</u><br>LA FACTO<br>RY | V     |  |

Sending Originals from the Exposure Glass

• Set the first page face down on the exposure glass.

#### **2** Dial.

- **3** Select any scan settings you require.
- **4** Press the **[Start]** key.

The machine starts scanning the original.

**6** Set the next original on the exposure glass within 10 seconds after the machine has finished scanning the first original.

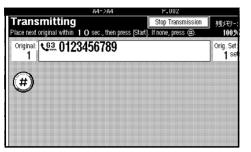

#### Solution Note

□ Repeat steps **1** to **1** for all originals.

G Set the last original then press[∰].

#### Press the [Start] key.

The machine starts to call the destination.

. . . . . . . . . . . . . . . . . . . .

#### If the Connection Could Not Be Made

The following display appears if the fax could not be sent:

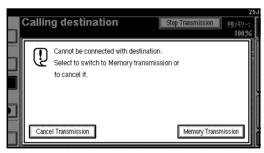

Do one of the following:

- Press [Cancel Transmission] and try again.
- Press **[Memory Transmission]** to have the machine scan in the document and then automatically redial the number.

## **Canceling an Immediate Transmission**

## Canceling a Transmission Before You Have Pressed the Start Key

Press the [Clear Modes] key.

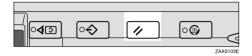

## 🖉 Note

When the original is being set, you can also cancel an Immediate Transmission by removing the original from the machine.

## Canceling a Transmission After You Have Pressed the Start Key

Press the [Clear/Stop] key, and then remove the original.

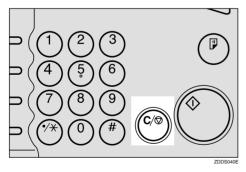

## 🖉 Note

□ If the transmission finishes while you are carrying out this procedure, it will not be canceled. 2

## Scan Settings

You may wish to send many different types of fax messages. Some of these may be difficult to reproduce at the other end. However, your machine has three settings that you can adjust to help you transmit your document with the best possible image quality.

#### Resolution:

Standard, Detail, Super Fine (option)

#### Image density:

Auto Image Density, Manual Image Density (7 levels)

#### Original Mode:

Text, Text/Photo, Photo

## Resolution

Images and text are scanned into the machine by converting them to sequences of dots. The frequency of dots determines the quality of the image and how long it takes to transmit. Therefore, images scanned at high resolution (**Super Fine**) have high quality but transmission takes longer. Conversely, low resolution (**Standard**) scanning results in lower quality but your original is sent more quickly. Choose the setting that matches your needs based upon this trade off between speed and image clarity.

#### Standard

200×100dpi)

## (8×3.85lines/mm,

Select for originals containing normal sized characters.

- Detail (8×7.7lines/mm, 200×200dpi) Select for originals containing small characters or when you require greater clarity. This resolution is twice as fine as Standard.
- Super Fine (optional Expansion Memory required: 16×15.4lines/mm, 400×400dpi)

Select for originals with very fine details or when you require the best possible image clarity. This resolution is eight times as fine as Standard.

#### Limitation

- If the other party's machine does not support the resolution at which you are sending, this machine automatically switches to a resolution which is supported.
- Sending with Super Fine resolution requires that your machine has the optional Expansion Memory and the other party's machine has the capability to receive fax messages at Super Fine resolution.
- □ Note that even if the option is installed on your machine, transmission and reception may take place using **Detail** resolution if the other party's machine does not support this feature. ⇒ Chapter 4, "Printed Report" in the Advanced Features manual.

#### 🖉 Note

□ When the machine is turned on or modes are cleared, the resolution is set to Standard by default. You can change this with the [Gen. Settings/Adjust] key. ⇒ Chapter 7, "General Setting/Adjustment" in the Advanced Features manual.

□ By default, the resolution returns to the home setting after every transmission. You can change this with the [Gen. Settings/Adjust] key.
 ⇒ Chapter 7, "General Setting/ Adjustment" in the Advanced Features manual.

### Press [Resolution].

| Standard           | ORead             |                            |                             |                              |                                 |
|--------------------|-------------------|----------------------------|-----------------------------|------------------------------|---------------------------------|
| Resolution         | Set original a    |                            | tination.                   |                              |                                 |
| Text               | ۲                 | <u>63</u> _                |                             |                              |                                 |
| Original Mode      | L                 |                            |                             | Adv. 6                       | elures                          |
| Auto Image Density | Freq. 00          | 1~080 0                    | 81~160 1                    | 61~240                       | 241~3                           |
| ()Lighter Darker   | ABC COMP<br>ANY   | C00023<br>BERLIN<br>OFFICE | 100031<br>LONDON O<br>FFICE | LOOO43<br>NEW YORK<br>OFFICE | <u>COOOSI</u><br>TORON<br>OFFIC |
| Auto Detect        | 100071<br>X STORE | <u>COOO81</u><br>PARIS OF  | COOO93<br>DETROIT           | COO103<br>SAN FRAN           | COO113<br>SYDNE                 |
| Scan Area          |                   | FICE                       | FACTORY                     | CISCO                        | FFICE                           |

**2** Select the resolution you require.

| Resolution | OReady                                                                 |              |
|------------|------------------------------------------------------------------------|--------------|
| Standard   | Set original and specify destination.                                  |              |
| Detail     | <u>v</u>                                                               |              |
|            | Adv. Fixed                                                             | re-:         |
|            | Freq. 001-080 081-160 161-240 24                                       | 41-33        |
|            | 200013 200023 200033 200043 20<br>ABC COMP BERLIN LONDON 0 NEW YORK TO | 0051<br>180N |
|            | ANY OFFICE FFICE OFFICE OF                                             | FIC          |
|            |                                                                        | 0113         |
| ОК         | X STORE PARIS OF DETROIT SAN FRAN SY<br>FICE FACTORY CISCO FF          | TICE         |

B Press [OK].

| ()Poadu           |                                                                                   |                                                                                                    |                                                   |
|-------------------|-----------------------------------------------------------------------------------|----------------------------------------------------------------------------------------------------|---------------------------------------------------|
|                   | v destination.                                                                    |                                                                                                    |                                                   |
|                   | -                                                                                 |                                                                                                    |                                                   |
| - <b>-</b>        |                                                                                   | 1                                                                                                    |                                                   |
|                   |                                                                                   | Adv. S                                                                                                    | siures                                            |
| Freq. 001-080     | 081-160                                                                           | 161-240                                                                                                    | 241-3:                                            |
|                   |                                                                                   |                                                                                                    | 100051<br>TORON                                   |
| Burner and Weiner | <ul> <li>Economic o</li> </ul>                                                    | OFFICE                                                                                                    | OFFIC                                             |
| 100071 100081     | [00009]                                                                           | 200103                                                                                                    | 200113<br>SYDNE                                   |
| FICE              | FACTORY                                                                           | CISCO                                                                                                    | FFICE                                             |
|                   | Freq 001-080<br>C00013<br>ABC COMP<br>DFFICI<br>ANY<br>C00072<br>X STORE<br>PARIS | Set original and specify destination.         63.           Freq.         001-080         081-160           C00013         C00023         C00033           ABC         C0MP         BERLIN         L0NOON 0           APC         C0MP         EFLIN         FFICE           C00072         C00083         FICE         FFICE           X <store< td="">         PARIS OF         DETROIT         FFIDIT</store<> | Set original and specify destination.         63. |

## **Original Mode**

If your original contains photographs, illustrations or diagrams with complex shading patterns or grays, select the appropriate Original Mode to optimize image clarity.

### ✤ Text

Select **Text** to send an original containing a high-contrast black-andwhite image. Use this setting even if your original contains text and photographs or if you only want to send clearer text.

#### Text / Photo

Select **Text** / **Photo** to send an original containing both a high-contrast black-and-white image, such as text, and a halftone image such as a photograph.

#### Photo

Select **Photo** to send an original containing a halftone image such as a photograph or a color original.

#### 🔗 Note

- □ If you select **Text** / **Photo** or **Photo**, the transmission will take longer than when **Text** is selected.
- □ If you send a fax message with **Text** / **Photo** or **Photo** and the background of the received image is dirty, reduce the density setting and re-send the fax.
- □ When the machine is turned on or modes are cleared, the Original Mode is set to Text. You can change this with the [Gen. Settings/ Adjust] key. ⇒ Chapter 7, "General Setting/Adjustment" in the Advanced Features manual.
- □ By default, the machine returns to the Original Mode home setting after every transmission. You can change this with the [Gen. Settings/ Adjust] key. ⇒ Chapter 7, "General Setting/Adjustment" in the Advanced Features manual.

#### Press [Original Mode].

| Standard                 | ORead                      |                            |                              |                              |                          |
|--------------------------|----------------------------|----------------------------|------------------------------|------------------------------|--------------------------|
| Resolution               | Set original a             |                            | tination.                    |                              |                          |
| Text                     | ۲                          | <u>63</u>                  |                              |                              |                          |
| Original Mode            | L                          |                            |                              | Adv. 6                       | xiures                   |
| Auto Image Density       | Freq. 00                   | 1~080 0                    | 81~160 1                     | 161~240                      | 241~3                    |
| (]Lighter Darker)        | (10001)<br>ABC COMP<br>ANY | 100023<br>BERLIN<br>OFFICE | 100033<br>LONDON O<br>FFICE  | 100041<br>NEW YORK<br>OFFICE | 100051<br>TORON<br>OFFIC |
| Auto Detect<br>Scan Area | <u>000073</u><br>X STORE   | 100081<br>PARIS OF<br>FICE | COOO93<br>DETROIT<br>FACTORY | 100103<br>SAN FRAN<br>CISCO  | E00113<br>SYDNE<br>FFICE |

## **2** Select the original mode you require.

| I | Original Mode      | ORead<br>Set original ar |                            | tination.                    |                              |                                 |
|---|--------------------|--------------------------|----------------------------|------------------------------|------------------------------|---------------------------------|
|   | Text<br>Text/Photo | ٩                        | <u>63</u> _                |                              |                              |                                 |
|   | Photo              | Freq. 00                 | 1~080 0                    | 81~160                       | Adv. 5<br>61~240             | piums<br>241~3                  |
|   |                    | ABC COMP<br>ANY          | COOO23<br>BERLIN<br>OFFICE | 100031<br>London O<br>FFICE  | 100041<br>NEW YORK<br>OFFICE | <u>COOD51</u><br>TORON<br>OFFIC |
|   | ОК                 | X STORE                  | 100081<br>PARIS OF<br>FICE | 100091<br>DETROIT<br>FACTORY | 100101<br>SAN FRAN<br>CISCO  | COO111<br>SYDNE<br>FFICE        |

## B Press [OK].

| Original Mode | OReady<br>Set original and specify destination. |                            |                              |                              |                                 |
|---------------|-------------------------------------------------|----------------------------|------------------------------|------------------------------|---------------------------------|
| Text          | <u>ا</u> آ                                      | <u>63</u>                  | (macion.                     |                              |                                 |
| Text/Photo    | L                                               |                            |                              |                              | siures                          |
| Photo         | Freq. 00                                        | 1~080 0                    | 81~160 1                     | 61~240                       | 241~3                           |
|               | COOO13<br>ABC COMP<br>ANY                       | E00023<br>BERLIN<br>OFFICE | LONDON O<br>FFICE            | LOOO41<br>NEW YORK<br>OFFICE | <u>tooosi</u><br>Toron<br>Offic |
| ОК            | 200073<br>X STORE                               | COOO83<br>PARIS OF<br>FICE | COOO93<br>DETROIT<br>FACTORY | COOTOD<br>SAN FRAN<br>CISCO  | COO112<br>SYDNE<br>FFICE        |

## Image Density (Contrast)

The text and diagrams in your original should stand out clearly from the paper they are written on. If your original has a darker background than normal (for example, a newspaper clipping), or if the writing is faint, adjust the image density.

#### Auto Image Density

The appropriate density setting for the original is automatically selected.

#### Manual Image Density

Use manual image density, to set image density yourself.

#### Combined Auto and Manual Image Density

You can adjust image density for only photographs, illustrations or diagrams when the original has a dark background.

#### 🖉 Note

- □ When the machine is turned on or modes are cleared, the image density is set to Auto Image Density. You can change this with the [Gen. Settings/Adjust] key. ⇒ Chapter 7, "General Setting/Adjustment" in the Advanced Features manual.
- □ By default, the machine returns to the Auto Image Density home setting after every transmission. You can change this with the [Gen. Settings/Adjust] key. ⇒ Chapter 7, "General Setting/Adjustment" in the Advanced Features manual.
- **1** Selecting the type of image density.

#### Auto Image Density

Make sure that [Auto Image Density] is selected.

| Standard                 | OReady                                                                                                    |  |  |  |
|--------------------------|----------------------------------------------------------------------------------------------------|--|--|--|
| Resolution               | Set original and specify destination.                                                                                                    |  |  |  |
| Text                     | <u> </u>                                                                                                    |  |  |  |
| Original Mode            | Adv. Spelares                                                                                                    |  |  |  |
| Auto Image Density       | Freq. 001~080 081~160 161~240 241~3                                                                                                    |  |  |  |
| (Lighter Darker)         | CO00013         C000023         C000033         C000053           ABC         COMP         BERLIN         LONDON 0         NEW YORK         TORON           ANY         OFFICE         FFICE         OFFICE         OFFICE         OFFICE |  |  |  |
| Auto Detect<br>Scan Area | C00073         C00083         C00093         C00103         C00113           X STORE         PARIS OF<br>FICE         FACTORY         CSCO         FFICE                                                                                  |  |  |  |

## 🖉 Note

If [Auto Image Density] is not selected, press [Auto Image Density].

Manual Image Density

Make sure that [Auto Image Density] is not selected. If it is selected, press [Auto Image Density] to turn it off.

| Standard                 | OReady                    |                            |                              |                              |                                 |
|--------------------------|---------------------------|----------------------------|------------------------------|------------------------------|---------------------------------|
| Resolution               | Set original a            | nd specify des             | tination.                    |                              |                                 |
| Text                     | ۲                         | <u>63</u> _                |                              |                              |                                 |
| Original Mode            | L                         |                            |                              | Adv. 5:                      | pieres                          |
| Auto Image Density       | Freq. 00                  | 1~080 0                    | 81~160 1                     | 61~240                       | 241~3                           |
| ()Lighter Darker         | 200013<br>ABC COMP<br>ANY | COOO23<br>BERLIN<br>OFFICE | LOOO33<br>LONDON O<br>FFICE  | 100041<br>NEW YORK<br>OFFICE | <u>100051</u><br>TORON<br>OFFIC |
| Auto Detect<br>Scan Area | 100073<br>X STORE         | 100081<br>PARIS OF<br>FICE | COOO92<br>DETROIT<br>FACTORY | 100103<br>SAN FRAN<br>CISCO  | 100111<br>SYDNE<br>FFICE        |

**2** Press [Lighter] or [Darker] to change the density.

| Standard           | OReady          |                  |                    |                     |                 |
|--------------------|-----------------|------------------|--------------------|---------------------|-----------------|
| Resolution         | Set original ar |                  | tination.          |                     |                 |
| Photo              | ۲ ا             | <u>63</u> _      |                    |                     |                 |
| Original Mode      |                 |                  |                    | Adv. F              | siures          |
| Auto Image Density | Freq. 00        | 1~080 0          | 81~160             | 61~240              | 241~3           |
|                    | ABC COMP        | COOO23<br>BERLIN | COOOSE<br>London o | (10004)<br>New York | 100051<br>TORON |
| ()Lighter Darker   | ANY             | OFFICE           | FFICE              | OFFICE              | OFFIC           |
| Auto Detect        | [0007]          | 100081           | 100091             | [0010]              | 200113          |
| Scan Area          | X STORE         | PARIS OF<br>FICE | FACTORY            | SAN FRAN<br>CISCO   | FFICE           |

### 🖉 Note

□ You can select one of seven density levels.

Combined Auto and Manual Image Density

Make sure that [Auto Image Density] is selected. If it is not selected, press [Auto Image Density] to turn it on.

| Standard                 | OReady              |                            |                                     |                              |                                 |
|--------------------------|---------------------|----------------------------|-------------------------------------|------------------------------|---------------------------------|
| Resolution               |                     | nd specify des             | tination.                           |                              |                                 |
| Text                     | ۲                   | <u>63</u> _                |                                     |                              |                                 |
| Original Mode            |                     |                            |                                     | Adv. F                       | silures                         |
| Auto Image Density       | Freq. 00            | 1~080 0                    | 81~160                              | 61~240                       | 241~3                           |
| ()Lighter Darker         | ABC COMP<br>ANY     | 100023<br>BERLIN<br>OFFICE | 100031<br>LONDON O<br>FFICE         | 100043<br>NEW YORK<br>OFFICE | <u>000051</u><br>TORON<br>OFFIC |
| Auto Detect<br>Scan Area | (100071)<br>X STORE | 100081<br>PARIS OF<br>FICE | <u>COOO91</u><br>DETROIT<br>FACTORY | COOIOJ<br>SAN FRAN<br>CISCO  | COO113<br>SYDNE<br>FFICE        |

Press [Lighter] or [Darker] to change the density.

| Standard           | OReady          |                            |                   |                    |                 |
|--------------------|-----------------|----------------------------|-------------------|--------------------|-----------------|
| Resolution         | Set original an | d specify des              | tination.         |                    |                 |
| Text               | ۲               | 63 _                       |                   |                    |                 |
| Original Mode      | L               |                            |                   | Adv. S             | siure:          |
| Auto Image Density | Freq. 00        | 1~080 0                    | 81~160 1          | 61~240             | 241~3           |
| Clinhter           | ABC COMP        | COOO23<br>BERLIN<br>DEFICE | LONDON O          | LOOO43<br>NEW YORK | 100051<br>TORON |
|                    |                 |                            | FFILE             | UFFILE             |                 |
| Auto Detect        | X STORE         | COOORD<br>PARIS OF         | LOOO91<br>DETROIT | 200103<br>SAN FRAN | 200113<br>SYDNE |
| Scan Area          |                 | FICE                       | FACTORY           | CISCO              | FFICE           |

### 🖉 Note

□ You can select one of seven density levels.

## Mixing Scan Settings for a Multiple Page Original

When sending an original consisting of several pages, you can select different Image Density, Resolution and Original Mode settings for each page.

Set your original, select the scan settings for the first page, dial and press the **[Start]** key as you would normally. Then follow one of the following two procedures.

## When setting originals on the exposure glass

While the machine is beeping, you have about 60 seconds (10 for Immediate Transmission) to select density, resolution and original mode. The remaining time is shown on the display.

## Check which pages you wish to scan with different settings.

- **2** Remove the previous page and set the next page.
- Select the Image Density, Resolution and Original Mode.

| Standard                 | OReady                    |                            |                              |                              |                          |
|--------------------------|---------------------------|----------------------------|------------------------------|------------------------------|--------------------------|
| Resolution               |                           |                            | ne, press (Star              |                              |                          |
| Text                     | >> <                      | <u>@3.</u> 0123            | 3456789                      | )_                           |                          |
| Original Mode            |                           |                            |                              | Adv. Fe                      | atures                   |
| Auto Image Density       | Freq. 00                  | 1~080 0                    | 81~160 1                     | 61~240                       | 241~3                    |
| (Lighter Darker)         | COOO13<br>ABC COMP<br>ANY | 100021<br>BERLIN<br>OFFICE | 100031<br>LONDON O<br>FFICE  | 100041<br>NEW YORK<br>OFFICE | L00051<br>TORON<br>OFFIC |
| Auto Detect<br>Scan Area | 100073<br>X STORE         | 100081<br>PARIS OF<br>FICE | 100091<br>DETROIT<br>FACTORY | COOTOD<br>SAN FRAN<br>CISCO  | 100111<br>SYDNE<br>FFICE |

### 🖉 Note

□ Adjust settings for each page before you press the **[Start]** key.

When setting originals in the document feeder (ADF)

**1** Check which pages you wish to scan with different settings.

2 Select the Image Density, Resolution and Original Mode before the next page is scanned.

| Standard           | Scanning 🚳 📾 📾                  |
|--------------------|---------------------------------|
| Resolution         | Transmitting scanned originals. |
| Text               | Original: VG. 3616              |
| Original Mode      |                                 |
| Auto Image Density |                                 |
|                    |                                 |
| (]Lighter Darker   |                                 |
| Auto Detect        |                                 |
| Scan Awa           |                                 |

## Dialing

There are two main ways to dial a number:

#### Number keys:

Enter numbers directly using the key pad on the right side of the operation panel.

#### Quick Dials:

When you have programed a destination's number in a Quick Dial key, you can dial the number by just pressing that key. Additionally, you can store a name that will appear on the display whenever you press that Quick Dial.

This section covers these features and others in more detail.

## **Number Keys**

Enter numbers directly using the key pad on the right side of the operation panel.

#### 🖉 Note

- Maximum length of a fax number: 254 digits.
- □ You can insert pauses and tones in a fax number. ⇒ P.44 "Pause", P.45 "Tone"
- □ If the optional ISDN Unit is installed, you may need to enter a subaddress. ⇒ Chapter 4, "Subaddress" in the Advanced Features manual.

## **1** Enter the fax number with the number keys.

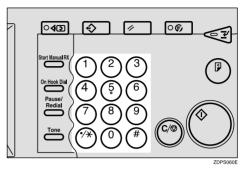

The digits appear on the display as you enter them.

| ORea<br>Enter next de | <b>dy</b><br>stination. If no     | ne, press (Sta                      | rt].                               |                                    | Infor                       | mation<br>85 |
|-----------------------|-----------------------------------|-------------------------------------|------------------------------------|------------------------------------|-----------------------------|--------------|
| ≫≫<br>Add             | <u>e</u> 0123                     |                                     | 9_                                 |                                    | tal:<br><b>1/1</b><br>Clear |              |
| Freq. 0               | )1~080 0                          | 81~160                              | 161~240                            | 241~320                            | 321~400                     |              |
| ABC COMP<br>ANY       | BERLIN<br>OFFICE                  | LONDON O<br>FFICE                   | NEW YORK<br>OFFICE                 | TORONTO<br>OFFICE                  | XYZ CO.L<br>TD              |              |
| 100071<br>X STORE     | <u>COOOSI</u><br>PARIS OF<br>FICE | <u>COOO91</u><br>DETROIT<br>FACTORY | <u>COO101</u><br>SAN FRAN<br>CISCO | <u>COO113</u><br>SYDNEY O<br>FFICE | 100123<br>LA FACTO<br>RY    | I            |

- □ If you make a mistake, press the **[Clear/Stop]** key to erase the wrong digits and try again.
- □ If the optional ISDN Unit is installed, select G3 or G4 before you go to the next step. ⇒ Chapter 4, "Changing the Line Types" in the Advanced Features manual.

## Restrictions When Dialing with the Number Keys

Fax numbers entered with the number keys are programed in internal memory (separate from memory for storing original data). Therefore, you cannot program more than 100 numbers with the number keys for the following:

- Destinations specified in a Memory Transmission (including Confidential Transmission and Polling Reception)
- Transfer Stations and End Receivers specified in a Transfer Request
- Destinations and Transfer Stations specified in a Group
- Destinations specified in program registration

For example, when 90 destinations are programed in a Group with the number keys, only 10 destinations can be dialed for Memory Transmission from the number keys.

#### 🖉 Note

- When this machine is requested to transfer a call (i.e. becomes a Transfer Station), 2 fax numbers are automatically programed. Therefore, the number of destinations that can be dialed from the number keys decreases by two whenever this machine is requested to transfer a call.
- When a total of 100 fax numbers is programed, only Immediate Transmission is allowed.

- □ If a memory file is awaiting transmission and the "Memory is full and you cannot enter with number keys" message is displayed when dialing with the number keys, you cannot dial any more numbers. This is because fax numbers have been dialed with the number keys for some of the files awaiting transmission. When these files have been sent and their fax numbers are deleted from memory, additional fax numbers can be dialed.
- The display shows the percentage of free memory space for storing originals. Since fax numbers are programed in separate memory, dialing fax numbers with the number keys does not change the percentage on the display.

#### Pause

Press the **[Pause/Redial]** key when dialing or storing a number to insert about a two-second pause.

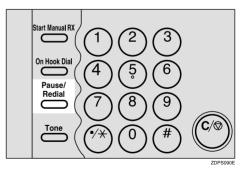

#### Limitation

□ You cannot insert a pause before the first digit of a fax number.

#### 🖉 Note

A pause is shown as a "-" on the display.

You can insert a pause in numbers programed in Quick Dials.

#### Tone

This feature allows a machine connected to a pulse dialing line to send tonal signals (for example if you want to use a special service on a tone dialing line). When you press the **[Tone]** key, the machine dials the number using tonal signals.

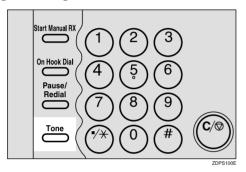

#### Limitation

- □ You cannot place a tone before the first digit of a fax number.
- □ Some services may not be available when using the **[Tone]** key.

#### 🖉 Note

□ A tone is shown as a "•" on the display.

#### Using the [Tone] key with On Hook Dial

- ① Press **[On Hook Dial]**.
- ② Enter the fax number with the number keys.
- ③ Press **[Tone]**.

## Sending Tonal Signals by ISDN (Optional ISDN Unit Required)

You can still send tone signals to a G3 user even if the machine is only connected to an ISDN line.

### 🖉 Note

This feature can only be used for Memory or Immediate Transmission. You cannot dial through ISDN using On-hook Dial or Manual Dial.

. . . . . . . . . . . . . . .

## **Quick Dials**

When you have programed a destination's number in a Quick Dial table, you can dial the number by just selecting the destination from Quick Dial table.

Additionally, you can store a name that will appear on the display whenever you press that Quick Dial.

#### Preparation

You must program the fax number of destination for the Quick Dial table prior to using Quick Dial. $\Rightarrow$ P.57 "Programing Quick Dials"

#### 🖉 Note

□ To check the contents of Quick Dial, print the destination list. ⇒ Chapter 7, "Printing the Destination List" in the Advanced Features manual.

#### PReference

 $\Rightarrow$  P.43 "Dialing"

1 Set your original and select any scan settings you require. ⇒ P.38 "Scan Settings"

**2** Press the title key for the table with the desired destination key.

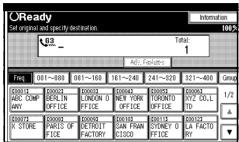

E Press the destination key If the desired destination key is not shown, press [▲] and [▼] to look through the table.

| <b>ORead</b><br>Set original ar |                  | tination.                    |                    |                   | Informa        | tion  |  |
|---------------------------------|------------------|------------------------------|--------------------|-------------------|----------------|-------|--|
| C.S Total:<br>1                 |                  |                              |                    |                   |                |       |  |
| Freq. 00                        | 1~080 0          | 81~160                       | 61~240             | 241~320           | 321~400        | Group |  |
| ABC COMP<br>ANY                 | BERLIN<br>OFFICE | LONDON O<br>FFICE            | NEW YORK<br>OFFICE | TORONTO<br>OFFICE | XYZ CO.L<br>TD | 1/2   |  |
| X STORE                         | PARIS OF<br>FICE | LOOO91<br>DETROIT<br>FACTORY | SAN FRAN<br>CISCO  | SYDNEY O<br>FFICE | LA FACTO<br>RY | T     |  |

#### 🖉 Note

- □ To cancel a selected destination, press that destination again.
- □ If you wish to dial another destination, press **[Add]** and repeat steps **2** and **5**.

## **4** Press the [Start] key.

## Changing Display Method

- 1) Press [Dest. Management].
- ② Press [Change Display Mode].
- ③ Select [Display Quick Dial Tbl] or [Display Number Key].
- ④ Press [OK]. The selected item appears one line above the [Change Display Method.] key.

#### 🖉 Note

- □ To cancel the change, press **[Cancel]**. The display appears as in step ②.
- ⑤ Press [Exit].
  - Quick Dial Table

|                                       |                            | tination                     |                              |                             | Informa                        |     |
|---------------------------------------|----------------------------|------------------------------|------------------------------|-----------------------------|--------------------------------|-----|
| Set original and specify destination. |                            |                              |                              |                             |                                |     |
|                                       |                            |                              |                              |                             | 321~400                        |     |
| ABC COMP                              | COOO23<br>BERLIN<br>OFFICE | LOOOSI<br>LONDON O<br>FFICE  | 100041<br>NEW YORK<br>OFFICE | TORONTO<br>OFFICE           | <u>00061</u><br>XYZ CO.L<br>TD | 1/2 |
| 100071<br>X STORE                     | 100081<br>PARIS OF<br>FICE | LOOO91<br>DETROIT<br>FACTORY | 100101<br>SAN FRAN<br>CISCO  | 100113<br>SYDNEY O<br>FFICE | <u>00123</u><br>LA FACTO<br>RY |     |

#### Display Number Key

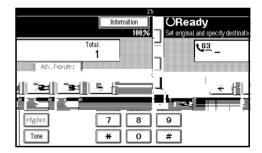

## Groups

If you frequently send the same message to more than one place, program these numbers into a Group. Then you can send the messages to all the destinations in that Group with just a few keystrokes. You can also program a name for the Group (for example, "Branch Offices") which will be displayed before you press the **[Start]** key.

#### Preparation

You need to program the Groups.  $\Rightarrow$  P.65 "Programing Groups"

#### Limitation

Group Dial can be used only for Memory Transmission; it cannot be used for Immediate Transmission. The machine automatically changes to Memory Transmission when you use Group Dial.

#### 🖉 Note

- □ To check the contents of the Groups, print the list. ⇒ Chapter 7, "Printing the Group Dial List" in the Advanced Features manual.
- □ A total of 500 destinations programed for Group Dial.
- **1** Set your original and select any scan settings you require.

## Press [Group].

| OReac<br>Set original a  |                            | tination                     |                                    |                             | Informa                          | tion  |
|--------------------------|----------------------------|------------------------------|------------------------------------|-----------------------------|----------------------------------|-------|
| ٩                        | <u>63</u>                  |                              | Adv. F                             | To<br>actures               | tal:<br>1                        | 1002  |
| Freq. 00                 | 1~080 0                    | 81~160                       | 161~240                            | 241~320                     | 321~400                          | Group |
| ABC COMP<br>ANY          | 100021<br>BERLIN<br>OFFICE | 100031<br>LONDON O<br>FFICE  | 100041<br>NEW YORK<br>OFFICE       | tooo51<br>Toronto<br>Office | <u>100061</u><br>XYZ CO.L<br>TD  | 1/2   |
| <u>100073</u><br>X STORE | 100081<br>PARIS OF<br>FICE | COOO93<br>DETROIT<br>FACTORY | <u>100103</u><br>SAN FRAN<br>CISCO | 100111<br>SYDNEY O<br>FFICE | <u>10012</u> 3<br>LA FACTO<br>RY | ×     |

E Press the group key for the desired group.

| ORead               |                           |                       |                        |         | Informa                     |       |
|---------------------|---------------------------|-----------------------|------------------------|---------|-----------------------------|-------|
| Set original ar     | id specify des<br>63      | tination.             |                        | Tota    | l:                          | 100%  |
| Ľ                   | •···· -                   |                       |                        |         | 1                           |       |
|                     |                           |                       | AGV. 14                |         |                             |       |
|                     |                           | 81-160                | 161-240                | 241-320 | 321-400                     | Group |
| COTI :2<br>OFFICE   | <u>CO23 :2</u><br>FACTORY | <u>033 : 1</u><br>USA | <u>041 : 1</u><br>EU   |         | <u>CO63 : 1</u><br>BRANCHES | 1/2   |
|                     | (08) :1                   | (09) :1               |                        |         |                             | *     |
| CO73 :1<br>SALES SE | DESIGN S                  |                       | <u>1103 :1</u><br>ASIA |         | C123 :1<br>OCEANIA          |       |
| CTION               | ECTION                    | SECTION               | <u> </u>               |         |                             |       |

A programmed destination and the total number of destinations is displayed. Press [**APrev.**] or [**Next**] to see the other destination.

| ORe<br>Enter next       | ady<br>t destination. If nor | ne, press (Star               | t].                      |                         | Inform                        | nation<br>11010 |
|-------------------------|------------------------------|-------------------------------|--------------------------|-------------------------|-------------------------------|-----------------|
| >>><br>Add              | COO113 SYDNEY                | OFFICE                        | Adv. F                   |                         | tal:<br><b>4/4</b><br>Clear   | ▲ Prev<br>♥ Nec |
| Freq.<br>CO12<br>OFFICE | 2 [02] :2                    | 81-160<br>1031 1              | 161-240<br>1043 :1<br>EU |                         | 321-400<br>1063 :<br>BRANCHES | 1 1/3           |
| LO71<br>SALES<br>CTION  | ECTION                       | 1091 :1<br>DEVEIOP<br>SECTION | <u>[10] :1</u><br>ASIA   | <u>[11] :1</u><br>STORE | <u>.</u><br>Oceania           |                 |

#### 🖉 Note

□ If you make a mistake, press the [Clear/Stop] key and start again.

## Reception

## **Selecting the Reception Mode**

There are two ways you can set up your machine to handle incoming calls:

- Manual Reception (external telephone required)
- Auto Reception (external telephone required)

#### **Manual Reception**

When a telephone call comes in, the machine rings. If the call is a fax message, you must manually change to facsimile mode.

#### Auto Reception

When a telephone call comes in, the machine automatically receives it as a fax message. If the call is a fax message, you must manually change to telephone mode.

#### Limitation

- □ You cannot select the reception mode when the Extra G3 Interface Unit (option) is installed.
- □ The optional external telephone is required to use this machine as a telephone.
- □ You cannot select the reception mode when you use an ISDN line.

#### PReference

 $\Rightarrow$  Chapter 5, "Reception Features" in the Advanced Features manual.

## 3. Setup

## **Initial Settings and Adjustments**

You can send information to the other party when transmitting or receiving a fax message. This information is shown on the display of the other machine and printed as a report. The following information can be sent.

#### Display Name

The Display Name is sent to the other party when you send or receive a fax. This name should include your name. The Display Name is shown on the display of the other machine and printed in a report.

• You can program letters, symbols, number, and spaces.

#### Limitation

Display Name works only when the other machine is the same make and has the Display Name feature.

#### 🖉 Note

□ You can program up to 20 characters in Display Name.

#### Stamp Name

The Stamp Name is printed on the header of every fax you send. You should include your name in Stamp Name.

You can program letters, symbols, number, and spaces.

#### 🖉 Note

□ You can program up to 32 characters in Stamp Name. ⇒ Chapter 7, "General Setting/ Adjustment" in the Advanced Features manual.

#### Facsimile Number (Facsimile number of sender)

The Facsimile Number of the sender is sent to the other party when sending a fax using a G3 line. The received facsimile number is shown on the display of the other machine and printed in a report. This function is available regardless of the make of the other party's machine.

#### 🖉 Note

☐ You can program up to 20 characters in Facsimile No.

#### G4 TTI Information

The optional G4 Unit is required to use this function.

G4 TTI information is available when the machine is connected to an ISDN line. This information is printed by the other party's machine when a fax is transmitted. You can program letters, symbols, number, and spaces.

#### 🖉 Note

□ You can program up to 22 characters in G4 TTI Information.

#### ∰Important

❑ You can confirm the programed settings from Parameter Setting. We recommend that you print the Parameter List and keep it when you program or change settings. ⇒ Chapter 8, "Printing the Parameter list" in the Advanced Features manual.

#### Programing Press [User Tools/Counter]. **\$**/123 **2** Press [Facsimile Settings]. s/Counter Copier/Document Server ኇ 0 Settings ¢ Facsimile Settings ettings Ъ Printer Settings 6 123 Scanner Settings Press [Gen. Settings/Adjust]. 🕞 Fax User Tools elect one of following default settings. Prog.,Change/Delete Print List/Report Gen. Settings/Adjust Reception Mode Program/Change/Delete Destination Program Program/Change/Delete Group Store Prog Change Order of Quick Dial Table Program Title of Quick Dial Table Press [Program TTI Information]. 2001 4:36 Exit ttings/Adjust Reception Mode Key Operator Tools Switch Title of Quick Dial Table Destination List ransmission

# Switch Display Display Ouick dial table Adjust Sound Volume Program TTI Information 1/3 ▲ Prev. ▼Next

## 🖉 Note

- ☐ If "Program TTI Information" is not shown, press [▲Prev.] or [▼Next].
- **E** Program the name and facsimile number.

## Programing Stamp Name

## Press [First Name] or [Second Name].

| T           | Program TTI Information               |
|-------------|---------------------------------------|
| au.         | Select item to program.               |
| P           | First Name * Not Programed            |
| his<br>1913 | Second Name * Not Programed           |
| ri          |                                       |
| ns          |                                       |
| : N :       | Stamp Name Display Name Facsimile No. |

## **2** Enter a Stamp Name.

|       | _   |    |      |   |   | <u></u> | Þ | Ba |
|-------|-----|----|------|---|---|---------|---|----|
| 3     | 4   | 5  | 6    | 7 | 8 | 9       | 0 | -  |
| е     | l r | t  | У    | u | i | 0       | P |    |
| d     | f   | ε  | h    | j | k |         | ; |    |
| ×     | c   | v  | ь    | n | m | ,       |   |    |
|       |     | Sp | oace |   |   |         |   |    |
| Shift |     |    |      |   |   |         |   |    |

## Reference

 $\Rightarrow$  P.73 "Entering Text"

## Press [OK].

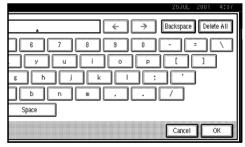

#### Programing Display Name

#### Press [Display Name].

| T                | Program TTI Information               |
|------------------|---------------------------------------|
| BU               | Select item to program.               |
| P                | (                                     |
| -                | First Name * Not Programed            |
| nis<br>pri<br>ri | Second Name X Not Programed           |
|                  | Second Name * Not Programed           |
|                  |                                       |
| ri               |                                       |
| ns               |                                       |
|                  |                                       |
| n                | Stamp Name Display Name Facsimile No. |

#### **2** Press [Display Name].

| Т       | Program TTI Information               |
|---------|---------------------------------------|
| BU      | Select item to register.              |
| Ρ       | Display Name                          |
| nis<br> |                                       |
|         |                                       |
|         |                                       |
| :<br>   | Stamp Name Display Name Facsimile No. |

#### **③** Enter a Display Name.

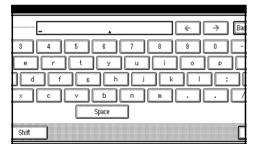

### 

 $\Rightarrow$  P.73 "Entering Text"

#### Press [OK].

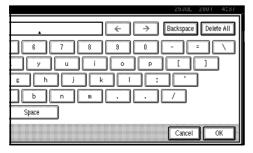

#### Programing Facsimile Number

### Press [Facsimile No.].

| Program TTI Informati  | 00                         |
|------------------------|----------------------------|
| Select item to program | 1.                         |
| First Name             | ★ Not Programed            |
| Second Name            | * Not Programed            |
|                        |                            |
|                        |                            |
| Stamp Name             | Display Name Facsimile No. |
|                        | First Name<br>Second Name  |

### **2** Select line type to Program.

|       | Program TTI Informatio  |              |               |   |
|-------|-------------------------|--------------|---------------|---|
| BUL - | Select item to program. |              |               |   |
| P     |                         |              | For G3-1      | ] |
| his   |                         |              | For G3-2      | ] |
| ri    |                         |              | For G3-3      | ] |
|       |                         |              |               |   |
| in:   | Stamp Name              | Display Name | Facsimile No. |   |

- The display differs according to the number of G3 Interface Unit (option) installed.
- When an Extra G3 Interface Unit (option) is installed

| Select iten | n to program. |  |          |      |
|-------------|---------------|--|----------|------|
|             |               |  | For G3-1 | <br> |
|             |               |  | For G3-2 |      |
|             |               |  | For (340 |      |
|             |               |  |          |      |

#### When two Extra G3 Interface Units (option) are installed

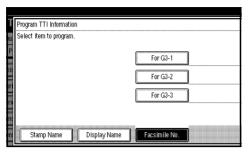

#### **3** Enter a facsimile number.

|                  | 25JUL 2001 4:45                              |
|------------------|----------------------------------------------|
|                  | G3-1 Fax No.                                 |
|                  | Enter No. with Number keys, then press [OK]. |
|                  | _                                            |
|                  | + Space Clear                                |
| Display Name Fac | Cancel                                       |

#### $\mathcal{P}$ Reference

 $\Rightarrow$  P.73 "Entering Text"

#### Press [OK].

#### Programing G4 TTI Information

#### Press [G4 TTI Information].

| Т   | Program TTI Information                                 |
|-----|---------------------------------------------------------|
| ВШ  | Select item to program.                                 |
| P   |                                                         |
| ÷   | First Name 🛛 🛪 Not Registered                           |
| his |                                                         |
|     | Second Name * Not Registered                            |
| -   |                                                         |
| ri  |                                                         |
|     |                                                         |
|     |                                                         |
| n   | Stamp Name Display Name Facsimile No. G4 TTI Informatic |
|     |                                                         |

#### **2** Press [Country Code].

| Т          | Program TTI Information                                |
|------------|--------------------------------------------------------|
| ац         | Select item to program.                                |
| P          | Country Code                                           |
| his<br>Dri | Facsimile No.                                          |
| ri         | Terminal Name                                          |
| ns<br>M    |                                                        |
| n          | Stamp Name Display Name Facsimile No. G4 TTI Informati |

## **3** Enter a country code using the number keys.

|                  |                                                  | 25JUL  | 2001 | 4:45 |
|------------------|--------------------------------------------------|--------|------|------|
|                  | Country Code                                     |        |      |      |
| y Code           | Enter the code with Number keys then press [OK]. | 3,     |      |      |
| nile No.         |                                                  |        |      |      |
| al Name          |                                                  |        | CI   | ear  |
| Display Name Fac |                                                  | Cancel |      | ж    |

## 4 Press [OK].5 Press [Facsimile No.].

| Т         | Program TTI Information                                 |
|-----------|---------------------------------------------------------|
| au        | Select item to program.                                 |
|           | Country Code                                            |
|           | Facsimile No.                                           |
| ri        | Terminal Name                                           |
| ns        |                                                         |
| :<br>III: | Stamp Name Display Name Facsimile No. G4 TTI Informatio |

## **6** Enter a facsimile number using the number keys.

|                 |                                                     | 25JUL  | 2001 | 4:45 |
|-----------------|-----------------------------------------------------|--------|------|------|
|                 | Country Code                                        |        |      |      |
|                 | Enter the code with Number keys<br>then press [OK]. | 3,     |      |      |
| y Code          |                                                     |        |      |      |
| nile No.        |                                                     |        |      |      |
| al Name         |                                                     |        |      | lear |
| Display Name    | ſ                                                   | Cancel |      | OK 1 |
| Display Name Fa |                                                     | Cancer |      | UN J |

Press [OK].

### Press [Terminal Name].

| Т      | Program TTI Information                                |
|--------|--------------------------------------------------------|
| ЭU     | Select item to program.                                |
| P      | Country Code                                           |
|        | Facsimile No.                                          |
| ri     | Terminal Name                                          |
| ns<br> |                                                        |
| E N.   | Stamp Name Display Name Facsimile No. G4 TTI Informati |

#### **9** Enter a terminal name.

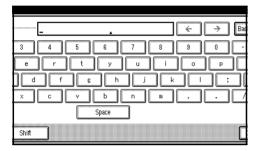

### ₽ Reference

 $\Rightarrow$  P.73 "Entering Text"

Press [OK].

## **6** Press [Exit].

## Press [User Tools/Counter].

The machine will return to standby mode.

## Editing

## 🔗 Note

□ The following procedure explains how to edit Display Name as an example.

## Press [User Tools/Counter].

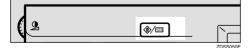

## **2** Press [Facsimile Settings].

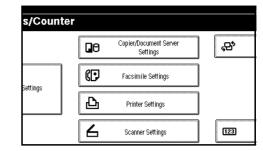

## B Press [Gen. Settings/Adjust].

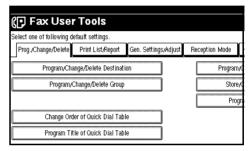

## Press [Program TTI Information].

| ult settings.     |                      |                |                        |
|-------------------|----------------------|----------------|------------------------|
| Print List/Report | Gen. Settings/Adjust | Reception Mode | Key Operator Tools     |
| ission Switch     | Memory Transmission  | Switch Tit     | le of Quick Dial Table |
| rity              | Standard             | S              | <i>vi</i> tch Display  |
| iority            | Text                 |                | st Sound Volume        |
| nsity             | ON                   | Progra         | n TTI Information      |
| nsity             | Level 4              |                | 1/3                    |

### 🖉 Note

☐ If "Program TTI Information" is not shown, press [▲Prev.] or [▼Next].

#### E Press [Stamp Name], [Display Name] or [Facsimile No.] for editing.

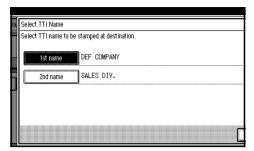

## **O** Press the item you want to edit.

| Т   | Program TTI Information               |
|-----|---------------------------------------|
| BU  | Select item to program.               |
| Ρ   | Display Name DEF COMPANY              |
| nis |                                       |
|     |                                       |
|     |                                       |
|     |                                       |
| n:  |                                       |
| n   | Stamp Name Display Name Facsimile No. |

## Press [Backspace] or [Delete All] and reenter the name or number.

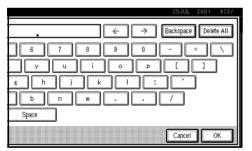

### 🖉 Note

Press [Clear], if you want to edit Facsimile No., Country Code and Facsimile No. of G4 TTI Information.

## Press [OK].

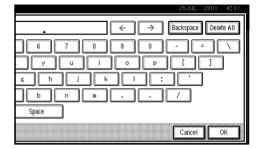

## **9** Press [Exit].

|              |        |       | <br> | <br> |
|--------------|--------|-------|------|------|
|              |        |       |      |      |
| Display Name | DEE CO | MPANY |      |      |
| Display Name |        |       | <br> |      |
|              |        |       |      |      |
|              |        |       |      |      |
|              |        |       |      |      |
|              |        |       |      |      |
|              |        |       |      |      |
|              |        |       |      |      |

## D Press [User Tools/Counter].

The machine will return to standby mode.

## Deleting

#### 🖉 Note

□ The following procedure explains how to edit Display Name as an example.

### Press [User Tools/Counter].

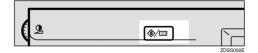

## **2** Press [Facsimile Settings].

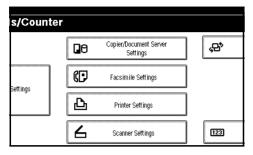

## Press [Gen. Settings/Adjust].

| Tools               |                      |                |                         |        |
|---------------------|----------------------|----------------|-------------------------|--------|
| ault settings.      |                      |                |                         |        |
| Print List/Report   | Gen. Settings/Adjust | Reception Mode | Key Operator Tools      |        |
| je/Delete Destinati | ON                   | Program        | ı/Change/Delete Standar | d Me   |
| ange/Delete Group   |                      | Store          | /Change/Delete Auto Do  | ocume  |
|                     |                      | Pro            | gram/Change/Delete Sca  | an Siz |
| of Quick Dial Tabl  | e                    |                |                         |        |
| of Quick Dial Tabl  | e                    |                |                         |        |

## Press [Program TTI Information].

| Tools             |                      |                                   |
|-------------------|----------------------|-----------------------------------|
| ault settings.    |                      |                                   |
| Print List/Report | Gen. Settings/Adjust | Reception Mode Key Operator Tools |
| hission Switch    | Memory Transmission  | Switch Title of Quick Dial Table  |
| ority             | Standard             | Switch Display                    |
| riority           | Text                 | Adjust Sound Volume               |
| nsity             | ON                   | Program TTI Information           |
| insity            | Level 4              | 1/3                               |

### 🖉 Note

☐ If "Program TTI Information" is not shown, press [▲Prev.] or [▼Next].

#### • Press [Stamp Name], [Display Name] or [Facsimile No.] for editing.

| 1st name | DEF COMPANY |
|----------|-------------|
|          | ~           |
| 2nd name | SALES DIV.  |
|          |             |
|          |             |
|          |             |
|          |             |

## **6** Press the item you want to delete.

| Program TTI Inform<br>Select item to prog |              |               |   |
|-------------------------------------------|--------------|---------------|---|
|                                           | Display Name | DEF COMPANY   |   |
|                                           |              |               |   |
| i i                                       |              |               |   |
| Stamp Name                                | Display Name | Facsimile No. | ] |

Press [Backspace] or [Delete All] and reenter the name or number.

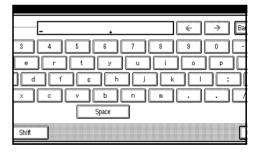

### 🔗 Note

Press [Clear], if you want to edit Facsimile No., Country Code and Facsimile No. of G4 TTI Information.

## B Press [OK].

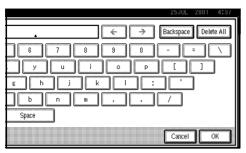

## **9** Press [Exit].

|                |            | 25.  | JUL | 2001 | 4:48 |
|----------------|------------|------|-----|------|------|
|                |            |      |     |      |      |
|                |            | <br> |     |      |      |
|                |            |      |     |      |      |
|                |            |      |     |      |      |
| Display Name D | EF COMPANY |      |     |      |      |
|                |            | <br> |     |      |      |
|                |            |      |     |      |      |
|                |            |      |     |      |      |
|                |            |      |     |      |      |
|                |            |      |     |      |      |
|                |            |      |     |      |      |
|                |            |      |     |      |      |
|                |            | <br> |     |      |      |
|                |            |      |     |      |      |

## D Press [User Tools/Counter].

The machine will return to standby mode.

## **Quick Dial**

To save time, you can program a fax number that you use often into a Quick Dial key. Then, whenever you are sending a message to that location, just press that Quick Dial key to dial.

Use the following steps to program a new Quick Dial or to edit or overwrite existing Quick Dials.

You can program the following items in each key:

• Destination fax number (up to 254 digits)

You can select a line type for each destination, when the ISDN Unit (option) or Extra G3 Interface Unit (option) is installed.

Setting can also be made for SEP, SUB, PWD, PID (up to 20 digits), subaddress (optional ISDN Unit is required), UUI, and tonal signals.  $\Rightarrow$  P.45 "*Tone*",  $\Rightarrow$  Chapter 4, "Condition" in the Advanced Features manual.

- Destination name (up to 20 digits)
- Label Insertion (whether to print the destination name on faxes sent to this number)
- Stamp Name (which Stamp Name is printed on faxes sent to this number) ⇒ Chapter 4, "Sub Transmission Mode" in the Advanced Features manual.
- Key Display

You can program the Key Display shown on the display (up to 16 characters). The Group name (up to 16 characters of group name) will be programed as the Key Display automatically if you do not program a Key Display.

• Select Title

You can select a title to display programed destinations. If no specific title is selected, only "Destination List" will be shown.

#### ∰Important

□ We recommend that you print the Quick Dial list and keep it when you program or change fax numbers. ⇒ Chapter 7, "Print List/Report" in the Advanced Features manual.

## **Programing Quick Dials**

If a receiver is programed in the Quick Dial table, you can just press that Quick Dial key to dial.

#### Limitation

When a programed Quick Dial key is being used for a standby Memory Transmission, the message "Specified destination is used by transmission standby file. It cannot be changed or deleted. Specify it again after transmission is completed." is shown. You cannot change the destination for this key.

- Up to 400 destinations can be programed. You can program up to 1200 destinations when Fax Function Upgrade Unit is installed.
- The maximum number of digits for a fax number may be less than 254 due to the setting for the F Code, Space and Subaddress.

□ You can program a destination into the Quick Dial table using [Program/Change/Delete] in facsimile User Tools. ⇒ Chapter 7, "General Setting/Adjustment" in the Advanced Features manual.

### Press [Dest. Management].

|                    |                    |                   |                    | 23    | 5JUL 200     | 3:36         |
|--------------------|--------------------|-------------------|--------------------|-------|--------------|--------------|
| estination.        |                    |                   | Informa            | ation | Immed.<br>TX | Memory<br>TX |
|                    |                    | To                | tal:<br>1          | 10070 |              |              |
|                    | Adv. Fe            | alure:            |                    |       | TX statu     | s display    |
| 081~160            | 61~240             | 241~320           | 321~400            | Group | 🕾 Dest. N    | lanagemen    |
| LONDON O           | LOOO43<br>NEW YORK | LOOOSI<br>TORONTO | 100061<br>XYZ CO.L | 1/2   | Transmis     | sion Mode    |
| [FFICE             | 0FFICE             | UFFICE            | 10<br>(0012)       | l     | Sub T)       | < Mode       |
| DETROIT<br>FACTORY | SAN FRAN<br>CISCO  | SYDNEY O<br>FFICE | LA FACTO<br>RY     |       | Stor         | e File       |

## Press [Program/Change/Delete Quick Dial].

| Destination Management<br>Select item.     |             |
|--------------------------------------------|-------------|
| Program/Change/Delete Quick Dial           | Print Quick |
| Program,/Change/Delete Group               | Print Speed |
| Destination list Change Order Change Title | Display     |

## Select the destination key you want to program.

| ſ  | Pr | ogram/Change     | /Delete Quick | Dial         |              |                        |              |             |
|----|----|------------------|---------------|--------------|--------------|------------------------|--------------|-------------|
|    | Se | elect destinatio | on to program | or change.   |              | _                      |              |             |
| II | L. |                  |               |              |              | Program                | ning No.:    | 15,         |
|    |    | freq. 0          | 01-080        | 081-160      | 161-240      | 241-320                | 321-400      |             |
| II |    | £00253           | 100261        | 00271        | [0028]       | <b>C</b> 0029 <b>1</b> | 100301       | 1           |
| H. |    | <b>≭</b> Not     | <b>≭</b> Not  | <b>≭</b> Not | <b>≭</b> Not | <b>≭</b> Not           | <b>≭</b> Not | 1           |
|    |    | programed        | programed     | programed    | programed    | programed              | programed    | ]           |
| I  |    | C00313           | C00321        | 00333        | [0034]       | L00351                 | 200363       | <u>م</u> ال |
| I  |    | <b>≭</b> Not     | <b>≭</b> Not  | <b>≭</b> Not | <b>≭</b> Not | <b>≭</b> Not           | ★ Not        | 16          |
| I  |    | programed        | programed     | programed    | programed    | programed              | programed    |             |
| I  |    |                  |               |              |              | ~                      |              |             |
|    |    | Program/C        | Change 🛛      | Dele         | te 💧         |                        |              |             |

#### 🖉 Note

□ If the destination key has not been programed, [★ Not programed] is shown.

- □ If an unprogramed key is not shown, press [▲ Prev.] or [▼Next].
- □ Press [Change Title] to display another title.

Enter the name of the receiver.

| e r   | 6     | lu | ] <u>8</u><br>i | ] <u>9</u><br>о |    |   |
|-------|-------|----|-----------------|-----------------|----|---|
| e r   | t y   | lu | 1               |                 |    |   |
| d f   |       |    |                 |                 |    |   |
|       |       |    | j 🗌             | k               |    | ; |
| x c \ | , ь   | n  | n               | ļ ,             | 1. |   |
|       | Space |    |                 |                 |    |   |

#### 🖉 Note

□ If the key has been programed, already the contents are shown.

## D Press [OK].

The name has been programed.

C Enter the facsimile number you want to program using the number keys or [1], [2], [3], [4], [5], [6], [7], [8], [9], [0], [★], and [#].

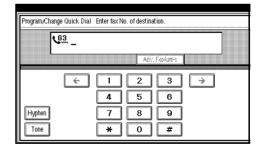

- □ You should program a facsimile number.
- □ If you make a mistake, press [Clear] and start again.
- □ Press **[Adv. Features]** to edit F code, subaddress or UUI.

 You can select a line type for each destination when the ISDN Unit (option) or Extra G3 Interface Unit (option) is installed. Press [Line Select] to select a line type.

Programing/Changing Key Display

Press [Key Display].

**2** Enter a Key Display.

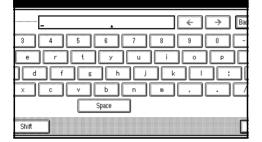

### 🖉 Note

□ The name which you programed is shown. ⇒ P.73 *"Entering Text"* 

### Press [OK].

The Key Display which you programed is shown.

Selecting Title

Press [Select Title].

Select the title you want to program.

| Select title for Quick Dial table |                  |     |                 |    |     |     |         |     |
|-----------------------------------|------------------|-----|-----------------|----|-----|-----|---------|-----|
|                                   | Destination List |     | 001-080 081-160 |    |     |     | 241-320 |     |
|                                   | Title 1          |     | D EF            | GH | IJK | LMN | OPQ     | RST |
|                                   | Title 2          | 1 2 | 3               | 4  | 5   | 6   | 7       | 8   |
|                                   | Title 3          | 1   | 2               |    | 3   |     | 4       |     |

#### Selecting TTI Name

- Press [Select TTI Name].
- Select [1st name] or [2nd name] for registration.

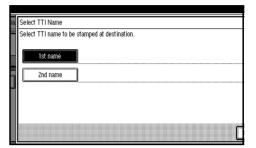

Press [OK].

**Programing Label Insertion** 

## Press [Label Insertion]. Select [ON] or [OFF].

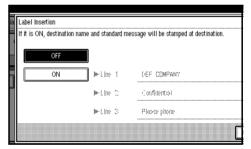

- □ If you select **[OFF]** or if you want to insert only the receiver name, go to step **6**.
- **③** Press [Change] at the right side of the second or third line.

| ne and standard me | essage will be stamped at destin | ation    |        |  |
|--------------------|----------------------------------|----------|--------|--|
|                    | sooge win be stamped at destin   |          |        |  |
| ]                  |                                  |          |        |  |
| ►Line 1            | DEF COMPANY                      |          |        |  |
| ►Line 2            | Confidential                     |          | Change |  |
| ►Line 3            | Please phone                     |          | Change |  |
|                    |                                  | <b>.</b> |        |  |

#### Select the standard message to be stamped at the second or third line.

| ia. | Label Insertion                                                                    |
|-----|------------------------------------------------------------------------------------|
|     | If it is ON, destination name and standard message will be stamped at destination. |
|     | Stmp Std Mssg Select standard message to stamp at 2nd line.                        |
|     | Confidential Urgent Page Message I * Not Programmed                                |
|     | Please phone Flight Edwards * Not Programmed                                       |
|     | Copy to corres, section Regil Heroage C * Not Programmed                           |
| 0   |                                                                                    |

## Press [OK].Press [OK].

## Press [OK].

|          |              | 25JUL              | 2001 | 4:53    |
|----------|--------------|--------------------|------|---------|
| tion.    |              |                    |      |         |
|          | Destination  | COO251<br>DEF COMF | 'ANY |         |
| .6elem   | Key Display  | DEF COMF           | I    |         |
| 3        | Select Title | 001-080            | 1    |         |
|          | 1st Name     | ON                 | 0    | FF      |
| <b>D</b> | Select       | Label              |      | ational |
| 9        | TTIName      | Insertion          | TX   | Mode    |
| #        |              | Cancel             |      | ж       |

## 🖉 Note

□ If you press **[Cancel]**, group is not programed. The display appears as in step **E**.

## Press [Exit] twice.

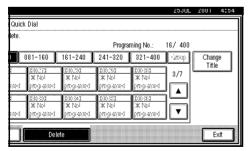

The machine will return to standby mode.

## **Editing Quick Dial**

Change the receiver information already programed.

### Limitation

When a programed Quick Dial key is being used for a standby Memory Transmission, the message "Specified destination is used by transmission standby file. It cannot be changed or deleted. Specify it again after transmission is completed." is shown. You cannot change the destination for this key.

## Press [Dest. Manage].

|                    |                              |                             |                           | 23     | JUL 2001     | 3:36         |
|--------------------|------------------------------|-----------------------------|---------------------------|--------|--------------|--------------|
| estination.        |                              |                             | Inform                    |        | Immed.<br>TX | Memory<br>TX |
|                    |                              | Τσ                          | tal:                      |        |              |              |
|                    |                              | alunes 📗                    |                           |        | TX status    |              |
| 081~160 1          | 61~240                       | 241~320                     | 321~400                   | Group  | 🕾 Dest. Ma   |              |
| LONDON 0           | LOOO43<br>NEW YORK<br>OFFICE | 100051<br>TORONTO<br>OFFICE | <u>100061</u><br>XYZ CO.L | 1/2    | Transmissi   | ion Mode     |
| 100093             | £00103                       | £00113                      | 100123                    | 1 Lill | Sub TX       | Mode         |
| DETROIT<br>FACTORY | SAN FRAN<br>CISCO            | SYDNEY O<br>FFICE           | LA FACTO<br>RY            | ▼      | Store        |              |

2 Select [Program/Change/Delete Quick Dial].

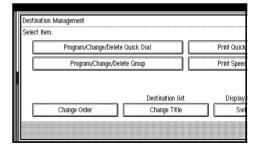

## **E** Select the destination key you want to change.

|  | rogram,/Change<br>elect destinatio |           |           |              |           |              |     |
|--|------------------------------------|-----------|-----------|--------------|-----------|--------------|-----|
|  |                                    |           |           |              | Progra    | ming No.:    | 15, |
|  | Freq. 0                            | 01-080    | 081-160   | 161-240      | 241-320   | 321-400      |     |
|  | [0025]                             | [0026]    | £00271    | [0028]       | [0029]    | [0030]       | 1   |
|  | * Not                              | * Not     | * Not     | <b>≭</b> Not | * Not     | * Not        |     |
|  | programed                          | programed | programed | programed    | programed | programed    | J   |
|  | £00313                             | 100323    | 00333     | £00341       | £00351    | 200361       | 36  |
|  | * Not                              | * Not     | * Not     | * Not        | * Not     | <b>≭</b> Not | 1 m |
|  | programed                          | programed | programed | programed    | programed | programed    | 1   |
|  |                                    |           |           |              |           |              |     |
|  | Program/C                          | Change 🕴  | Dele      | te 💧         |           |              |     |

## 🖉 Note

- □ If the destination key you require is not shown, press [▲P-rev.] or [▼Next].
- □ Press [Change Title] to display another title.

## Press [Clear/Stop] or [Clear] and reenter the facsimile number.

Edit the items only you want to change. If you do not edit, go to step **5**.

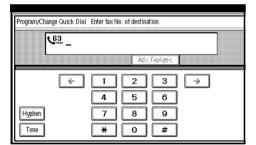

## 🖉 Note

- □ Press **[Adv. Features]** to edit F code, subaddress or UUI.
- You can select a line type for each destination when the ISDN Unit (option) or Extra G3 Interface Unit (option) is installed. Press [Line Select] to select a line type.

**Editing Destination** 

**2** Reenter the destination.

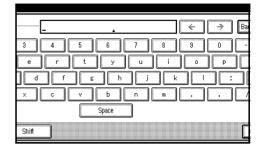

## ₽ Reference

 $\Rightarrow$  P.73 "Entering Text"

#### Press [OK].

The new destination entered is shown.

Editing Key Display

Press [Key Display].

**2** Reenter the key display.

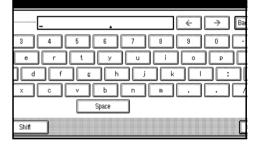

### ℅ Reference

 $\Rightarrow$  P.73 "Entering Text"

#### Press [OK].

The new key display entered is shown.

**Editing Title** 

Press [Select Title].

3

61

#### **2** Select the title you want to edit.

| Jelect th | le for Quick Dial table |      |    |    |    |     |     |      |     |
|-----------|-------------------------|------|----|----|----|-----|-----|------|-----|
|           | Destination List        | 001- |    |    |    |     |     | 241- | 320 |
|           | Title 1                 | AB   | CD | EF | GH | IJK | LMN | OPQ  | RST |
|           | Title 2                 | 1    | 2  | 3  | 4  | 5   | 6   | 7    | 8   |
|           | Title 3                 | 1    |    | 2  |    | 3   |     | 4    |     |

#### 🖉 Note

- You can programed the same destinations for [Title 1], [Title 2], [Title 3].
- When [Freq.] is selected for one title, [Freq.] is selected for all titles.

**3** Press [OK].

Editing TTI Name

Press [Select TTI Name].

Select [1st name] or [2nd name] and edit them.

| ia. | Select TTI Name                               |
|-----|-----------------------------------------------|
|     | Select TTI name to be stamped at destination. |
|     | 1st name DEF COMPANY                          |
|     | 2nd name SALES DIV.                           |
|     |                                               |
|     |                                               |

Press [OK].

**Editing Label Insertion** 

Press [Label Insertion].

#### **2** Select [ON] or [OFF].

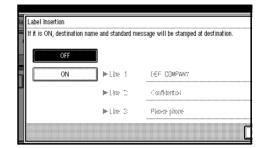

#### 🖉 Note

□ If you select **[OFF]** or if you want to insert only the receiver name, go to step **6**.

5JUL 2001 4:52

**3** Press [Change] at the right side of the second or third line.

| ame ; | and standard mes | sage will be stamped at destination. |   |
|-------|------------------|--------------------------------------|---|
|       |                  |                                      |   |
|       | ►Line 1          | DEF COMPANY                          |   |
|       | ►Line 2          | Confidential                         |   |
|       | ►Line 3          | Please phone Change                  |   |
|       |                  | Cancel                               | I |

**4** Select the standard message to be stamped at the second or third line.

| ia. | Label Insertion                                                                    |
|-----|------------------------------------------------------------------------------------|
|     | If it is ON, destination name and standard message will be stamped at destination. |
|     |                                                                                    |
|     | OFF                                                                                |
|     | Stmp Std Mssg Select standard message to stamp at 2nd line.                        |
|     | Confidential Urgent Pool Message I * Not Programmed                                |
|     | Please phone Fight Interview 2 * Not Programmed                                    |
|     | Copy to correst section Read Metage 0 * Not Programed                              |
| 0   |                                                                                    |
| -   |                                                                                    |

Press [OK].
Press [OK].

## D Press [OK].

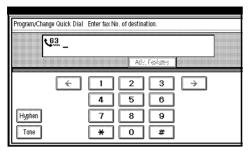

## 🖉 Note

□ If you press **[Cancel]**, group is not programed. The display appears as in step **E**.

## **O** Press [Exit] twice.

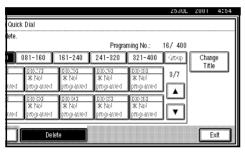

The machine will return to standby mode.

## **Deleting Quick Dials**

This procedure describes how to find a programmed Quick Dial and delete it.

## Limitation

When a deleted Quick Dial key is being used for a standby Memory Transmission, the message "Specified destination is used by transmission standby file. It cannot be changed or deleted. Specify it again after transmission is completed." is shown. You cannot delete the destination for this key.

## Press [Dest. Management].

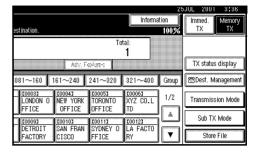

## Select [Program/Change/Delete Quick Dial].

| ſ | Destination Management              |            |
|---|-------------------------------------|------------|
|   | Select item.                        |            |
|   | Program,Change/Delete Quick Dial Pr | rint Quick |
|   | Program/Change/Delete Group Pr      | rint Speed |
|   |                                     |            |
| ľ | Destination list                    | Display    |
| U | Destination list                    | Display    |
|   | Change Order Change Title           | Swi        |
|   |                                     |            |

## B Press [Delete].

| Sele | ect destinati | on to program ( | or change.    |               | Dengen    | ming No.: |
|------|---------------|-----------------|---------------|---------------|-----------|-----------|
| [    | Freq. 0       | 01-080 0        | 081-160       | 161-240       | 241-320   | 321-400   |
|      | 100253        | £00263          | 100273        | too281        | 100291    | 100301    |
|      | * Not         | ₩ Not           | * Not         | * Not         | * Not     | * Not     |
|      | programed     | programed       | programed     | programed     | programed | programed |
|      | 100313        | 100321          | <u>roossa</u> | <u>000341</u> | 100353    | 100361    |
|      | * Not         | * Not           | * Not         | * Not         | * Not     | * Not     |
|      | programed     | programed       | programed     | programed     | programed | programed |

#### Select a destination key to be deleted.

|                       |                    |                        |                       | Progra                    | ming No.:          |
|-----------------------|--------------------|------------------------|-----------------------|---------------------------|--------------------|
| freq.                 | 001-080            | 081-160                | 161-240               | 241-320                   | 321-40             |
| 00073                 | 66.63              | 100.73                 | 00030                 | 06.30                     | 00030              |
| * ১৯<br>লেন্ড্ৰজাৰ্চা | * Nol<br>programed | * No<br>চল্ডেকাল্য     | * No<br>চল্ডে কাৰ্ল্য | ३४ २४।<br>इन्द्रजुष्काल्य | * No<br>970-9-9404 |
| 20000                 | 00022              | 10030                  | 00000                 | 100-33                    | 100-25             |
| * ২০<br>লেন্ডে কাৰ্লে | * Nel<br>propaned  | * Nei<br>লেক্টে কাল্টে | * Nel<br>propaned     | * Nel<br>(100-3016)       | * No<br>6709-014   |

The information for the destination key is shown.

## 🖉 Note

- □ If the destination key you require is not shown, press [▲P-rev.] or [▼Next].
- □ Press [Change Title] to display another title.

**5** Press [Delete].

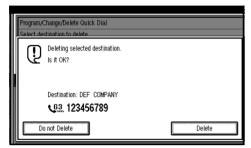

The destination has been deleted.

## 🖉 Note

□ If you press **[Do not Delete]**, the destination is not deleted. The display appears as in step **4**.

## O Press [Exit] twice.

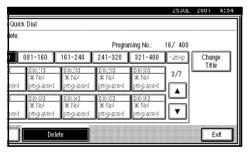

The machine will return to standby mode.

## Groups

## **Programing Groups**

If you send the same message to several destinations at the same time on a regular basis, program these destination numbers as a Group. This allows you to dial these destinations with a single key press.

You can program the following items in a Group:

- Destination fax numbers (up to 500 numbers for each group, up to 254 digits for each number)
- Group name (up to 20 characters)
- Key Display You can program the Key Display shown on the display (up to 16 characters). The Group name (up to 16 characters of group name) will be programed as the Key Display automatically if you do not program a Key Display.

You can edit destinations which are programed in a group.

#### Programing Groups

#### ∰Important

□ It is recommended that you print and keep the Group Dial list when you program or change destinations. ⇒ Chapter 7, "Print List/Report" in the Advanced Features manual.

### Limitation

When a programed group is being used for a standby Memory Transmission, the message "Specified destination is used by transmission standby file. It cannot be changed or deleted. Specify it again after transmission is completed." is shown. You cannot change the destinations for this Group.

#### 🖉 Note

- □ The maximum number of Groups you can program is 64.
- □ The theoretical maximum number of destinations you can store in a Group <sup>\*1</sup> is 500 <sup>\*2</sup>.
- <sup>\*1</sup> If the same number is programed in several Groups, it will only be counted as a single item.
- \*2 There a Maximum of 100 numbers with the Group key and 100 numbers entered directly with the number keys.

## Press [Dest. Management].

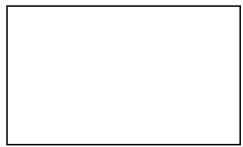

#### 2 Press Group]. [Program/Change/Delete Select item. Program/Change/Delete Quick Dial Print Quick Program/Change/Delete Group Print Speed Print Quick Program/Change/Delete Group Print Speed Change Order Change Title Swi

3

## Select the group key you want to program.

|   |                                                            | ogram/Change,                       |                               |                               |                |                      |                           |  |
|---|------------------------------------------------------------|-------------------------------------|-------------------------------|-------------------------------|----------------|----------------------|---------------------------|--|
|   | Select Group to program or change.<br>Programed Group No.: |                                     |                               |                               |                |                      |                           |  |
| L |                                                            | Freq. (ii                           | )]-(){()]                     | );;   -   ;;()                | 181-240        | 241-320              | 321-400                   |  |
|   |                                                            |                                     |                               | <u>033 : 1</u><br>USA         | EU             | 1 053 : 1<br>FACTORY | RANCHES                   |  |
|   |                                                            | <u>E071 :1</u><br>SALES SE<br>CTION | 1081 :1<br>DESIGN S<br>ECTION | 1091 :1<br>DEVETOP<br>SECTION | C102 :<br>ASIA | 1) C113 :1<br>STORE  | <u>[12] :1</u><br>OCEANIA |  |
|   |                                                            | Program/C                           | hange                         | Dele                          | te             |                      |                           |  |

#### 🖉 Note

- □ If the group key has not been programed, [★ Not programed] is shown.
- □ If the destination key you require is not shown, press [▲P-rev.] or [▼Next].

## Enter the name of the group.

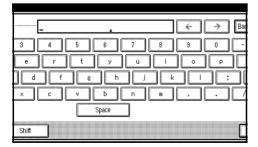

## 🔗 Note

You should program the group name.

Reference

 $\Rightarrow$  P.73 "Entering Text"

## **5** Press [OK].

The name has been programed.

Specify the destinations to be programed in the Group.

| Program/Change Group Specify destination to store in Group. |                            |                              |                              |                             |                                 |         |
|-------------------------------------------------------------|----------------------------|------------------------------|------------------------------|-----------------------------|---------------------------------|---------|
|                                                             | <u>63</u> _                |                              | Adv. 5                       | sture:                      | ai:                             |         |
| Freq. 00                                                    | 1~080 0                    | 81~160                       | 161~240                      | 241~320                     | 321~400                         | úroi    |
| 200013<br>ABC COMP<br>ANY                                   | 100021<br>BERLIN<br>OFFICE | LOOO31<br>LONDON O<br>FFICE  | 100043<br>NEW YORK<br>OFFICE | 100051<br>TORONTO<br>OFFICE | <u>10006]</u><br>XYZ CO.L<br>TD | 1/2     |
| 200073<br>X STORE                                           | 100081<br>PARIS OF<br>FICE | 100093<br>DETROIT<br>FACTORY | 100101<br>SAN FRAN<br>CISCO  | 100113<br>SYDNEY O<br>FFICE | <u>100123</u><br>LA FACTO<br>RY | <br>  • |

## 🖉 Note

- You should program facsimile numbers using the number keys or Quick Dial table.
- □ If you make a mistake, press **[Clear/Stop]** or **[Clear]** and enter again.
- When you specify multiple destinations using the number keys, press [Add].
- □ Press **[Dest. List]**, you can confirm the destinations programed in the group.

## Press [OK].

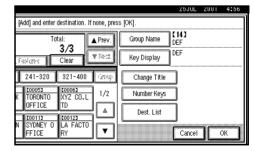

## 🖉 Note

□ If you press **[Cancel]**, the group is not programed. The display appears as in step **E**.

## Press [Exit] twice.

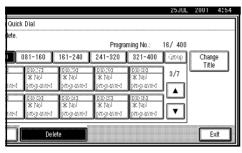

The machine will return to standby mode.

### Programing the Group as a Transfer Station of a Multi-step Transfer

A Group can be programed as a Transfer Station of a Multi-step Transfer. You should program the receiving stations when you program the group as a Transfer Station.

For more information, contact your service representative.

- ⑦ Follow step Ⅰ to Ⅰ in "Programing Groups".
- Press [Condition].
- ③ Press [Transfer Req.].
- ④ Press [Receiving Station].
- (5) Specify the receiving station.

### 🖉 Note

- When you specify the receiving station with Quick Dial, press
   [Quick Dial] and enter the Group Dial number using the number keys.
- When you specify the receiving station with Group Dial, press [Group Dial] and enter the Group Dial number using the number keys.
- ⑥ After specifying all of the receiving stations, press [OK].

⑦ Press [Exit].

#### ✓ Reference

 $\Rightarrow$  Chapter 5, "Reception Functions" in the Advanced Features manual.

## **Editing Groups**

Change the Groups already programed.

#### Limitation

When a programed Group is being used for a standby Memory Transmission, the message "Specified destination is used by transmission standby file. It cannot be changed or deleted. Specify it again after transmission is completed." is shown. You cannot change the destination for this key.

## Press [Dest. Manage].

|                    |                    |                   |                    | 23    | JUL 2001     | 3:36         |
|--------------------|--------------------|-------------------|--------------------|-------|--------------|--------------|
| estination.        |                    |                   | Informa            |       | Immed.<br>TX | Memory<br>TX |
|                    |                    | Tơ                | tal:<br>1          |       |              |              |
|                    | Adv. F             | aime              |                    |       | TX status    | display      |
| 081~160            | 61~240             | 241~320           | 321~400            | Group | 🕾 Dest. Ma   | nagement     |
| LONDON O           | LOOO43<br>NEW YORK | TORONTO           | 100061<br>XYZ CO.L | 1/2   | Transmissi   | on Mode      |
| [0009]             | 000103             | C00113            | C00123             | l 🏻   | Sub TX       | Mode         |
| DETROIT<br>FACTORY | SAN FRAN<br>CISCO  | SYDNEY O<br>FFICE | LA FACTO<br>RY     | ▼     | Store I      | File         |

#### Select Group].

## [Program/Change/Delete

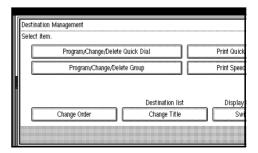

## **E** Select the key for the group key want to change.

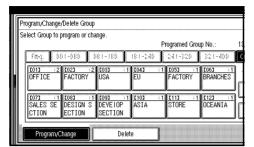

## 🖉 Note

☐ If the group key you require is not shown, press [▲Prev.] or [▼Next].

Change the contents of the group.

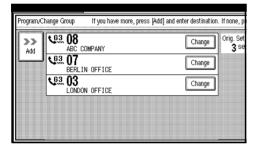

### Editing Group Name

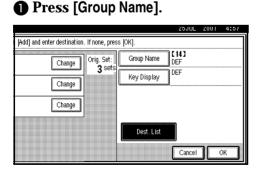

**2** Press [Back Space] and [Delete All] to reenter the group name.

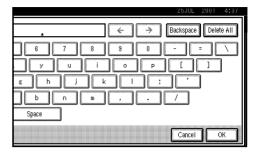

### 

 $\Rightarrow$  P.73 "Entering Text"

#### Press [OK].

**Editing Key Display** 

#### Press [Key Display].

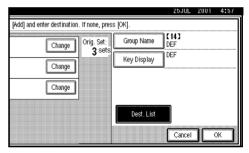

**2** Press [Back Space] and [Delete All] to reenter the key display.

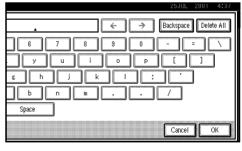

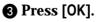

Editing destination programed in Group

Press [Change] for the destination you want to edit.

| If you have more, press [Add] a | and enter destination | n. If none, press    | ; [OK].      |
|---------------------------------|-----------------------|----------------------|--------------|
| OMPANY                          | Change                | Orig. Set:<br>2 sets | Group Name D |
| IN OFFICE                       | Change                | ļ                    | Key Display  |
| N OFFICE                        | Change                |                      |              |
|                                 |                       |                      | Dest. List   |
|                                 |                       |                      | ſ            |

## 🔗 Note

☐ If the destination you require is not shown, press [▲Prev.] or [▼Next].

**2** Edit the destination.

Destinations programed with number keys

## Press [Clear/Stop] or [Clear] and reenter the facsimile number.

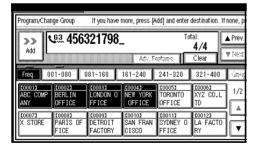

Destinations programed with Quick Dial table

## • Press [Clear/Stop] or [Clear] to cancel the destination.

|                   |                    | To                                      | otal:          | A Prev.  | Group Name    |
|-------------------|--------------------|-----------------------------------------|----------------|----------|---------------|
| N OFFICE          |                    |                                         | 3/3            |          |               |
|                   | Adv. Fe            | alure:                                  | Clear          |          | Key Display   |
|                   |                    | **                                      |                | 1        | (             |
| 081-160           | 161-240            | 241-320                                 | 321-400        | 1000     | Change Title  |
|                   | C00043             | C00053                                  | 100063         |          |               |
| 00033             |                    | 100021                                  |                | —1 1/2 I | E Number Keve |
| LONDON O          | NEW YORK           | TORONTO                                 | XYZ CO.L       | - 1/2    | Number Keys   |
| LONDON O<br>FFICE |                    | TORONTO<br>OFFICE                       |                | - 1/2    |               |
| LONDON O<br>FFICE | NEW YORK<br>OFFICE | TORONTO<br>OFFICE                       | XYZ CO.L<br>TD | - 1/2    | 5             |
| LONDON O<br>FFICE | NEW YORK           | TORONTO<br>OFFICE<br>COO113<br>SYDNEY O |                | - 1/2    |               |

**2** Select the desired destination key from the Quick Dial table.

|                              | T                                       | <u>~</u> ~                                                             | ▲ Prev.                                                                                                    | Group Name D                                                                                                    |
|------------------------------|-----------------------------------------|------------------------------------------------------------------------|----------------------------------------------------------------------------------------------------|----------------------------------------------------------------------------------------------------|
| Adv. F                       | alure:                                  | 3/3<br>Clear                                                           | • Next                                                                                                    | Key Display                                                                                                    |
| 161-240                      | 241-320                                 | 321-400                                                                | (map)                                                                                                    | Change Title                                                                                                    |
| 100041<br>NEW YORK<br>OFFICE | LOOOSI<br>TORONTO<br>OFFICE             | 200063<br>XYZ CO.L<br>TD                                               | 1/2                                                                                                    | Number Keys                                                                                                    |
| COOTOD<br>SAN FRAN           | £00113                                  | LA FACTO                                                               | 5LÅ                                                                                                    | Dest. List                                                                                                    |
|                              | 161-240<br>200043<br>NEW YORK<br>OFFICE | Adv. Facilities<br>161-240 241-320<br>160043 260053<br>NEW YORK OFFICE | Adv. Fastures         Clear           161-240         241-320         321-400           100043         C00053         C00053           NEW YORK         TORONTO         XY2 Co.L1           0FFICE         0FFICE         TO           100001         C00113         C0023 | 3/3         1000           Adv: Foolares         Clear         Model           161-240         241-320         321-400         sareup           100043         1000053         1/2         1/2           NEW YORK         TORONTO         XYZ CO.L         1/2           0FFICE         0FFICE         TO         A           100103         100112         100123         100013 |

#### Adding destinations

## Press [Add].

| Program/C  | hange Group If you have more, press [Add] and | enter destination | . If none,             |
|------------|-----------------------------------------------|-------------------|------------------------|
| >>><br>Add | ABC COMPANY                                   | Change            | Orig. Se<br><b>3</b> s |
|            | C. OT<br>BERLIN OFFICE                        | Change            |                        |
|            |                                               | Change 1          |                        |
|            |                                               |                   |                        |
|            |                                               |                   |                        |

# 2 Add the destination using the number keys or destination key.

| Program/Char              |                                 |                                    |                                    |                             | destination. If                 | none,           |
|---------------------------|---------------------------------|------------------------------------|------------------------------------|-----------------------------|---------------------------------|-----------------|
| ii: ∩uu ≩i-               | <b>.6.3. 03</b><br>00031 LONDOM | OFFICE                             |                                    |                             | tal:                            | ▲ Prev<br>♥ Nec |
| Freq. 0                   | 01-080 (                        | 181-160                            | 161-240                            | 241-320                     | 321-400                         | -in-            |
| COOO13<br>ABC COMP<br>ANY | 100023<br>BERLIN<br>OFFICE      | <u>100031</u><br>London O<br>FFICE | 100041<br>NEW YORK<br>OFFICE       | 100051<br>TORONTO<br>OFFICE | <u>100061</u><br>XYZ CO.L<br>TD | 1/:             |
| 100071<br>X STORE         | 100081<br>PARIS OF<br>FICE      | 100093<br>DETROIT<br>FACTORY       | <u>COOIOJ</u><br>SAN FRAN<br>CISCO | 100111<br>SYDNEY O<br>FFICE | <u>000123</u><br>LA FACTO<br>RY |                 |

## D Press [OK].

|                                            | 25JUL 2001 4:56         |
|--------------------------------------------|-------------------------|
| [Add] and enter destination. If none, pres | s [OK].                 |
| Total:                                     | Group Name C14 D<br>DEF |
| 575<br>Foolures Clear ₩ Next               | Key Display DEF         |
| 241-320 321-400 inter-                     | Change Title            |
| K TORONTO XYZ CO.L 1/2                     | Number Keys             |
|                                            | Dest. List              |
| N SYDNEY O LA FACTO                        | Cancel OK               |

## O Press [Exit] twice.

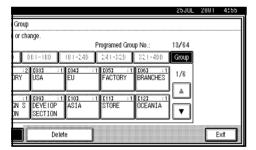

The machine will return to standby mode.

## **Deleting Groups**

#### Limitation

When a programed Group is being used for a Memory Transmission on standby, the message "Specified destination is used by transmission standby file. It cannot be changed or deleted. Specify it again after transmission is completed." is shown. You cannot delete destinations for this Group.

Delete a destination programed in a Group

## Press [Dest. Manage].

| estination.                 |                              |                             | Informa                         | tion  | Immed<br>TX | 001 3:36<br>1. Memory<br>TX |
|-----------------------------|------------------------------|-----------------------------|---------------------------------|-------|-------------|-----------------------------|
|                             | Adv. Fr                      |                             | tal:<br>1                       |       |             | atus display                |
| 081~160                     | 101 240 1                    | 241~320                     | 321~400                         | Group | ∰Dest       | t. Management               |
| LOOOSI<br>LONDON O<br>FFICE | COOO41<br>NEW YORK<br>OFFICE | 100051<br>TORONTO<br>OFFICE | <u>000061</u><br>XYZ CO.L<br>TD | 1/2   | Transr      | nission Mode                |
| DETROIT<br>FACTORY          | COOTOD<br>SAN FRAN<br>CISCO  | 100111<br>SYDNEY O<br>FFICE | LA FACTO<br>RY                  |       |             | o TX Mode<br>tore File      |

2 Select Group].

## [Program/Change/Delete

| ſ | Destination Management           |             |
|---|----------------------------------|-------------|
| ' | Select item.                     |             |
|   | Program,Change/Delete Quick Dial | Print Quick |
|   | Program/Change/Delete Group      | Print Speed |
| ~ |                                  |             |
|   | Destination list                 | Display     |
|   | Change Order Change Title        | Swi         |
|   |                                  |             |

Select the group key which contains the destination you want to delete.

|  | Program/Change/Delete Group                  |                                |                         |                            |                    |  |  |
|--|----------------------------------------------|--------------------------------|-------------------------|----------------------------|--------------------|--|--|
|  | Select Group to program or ch                | ange.                          | Programed Group No.: 13 |                            |                    |  |  |
|  | Freq. 001-080                                | (({:   -   {: ()               | 181-240                 | 241-320                    | 321-400 0          |  |  |
|  | 1013 :2 1023 :2<br>OFFICE FACTORY            | <u>033 : 1</u><br>USA          | <u>041 : 1</u><br>EU    | <u>1051 : 1</u><br>Factory | BRANCHES           |  |  |
|  | 1072 :1<br>SALES SE DESIGN S<br>CTION ECTION | 1093 : 1<br>Develop<br>Section | [10] : 1<br>ASIA        | E1113 : 1<br>STORE         | CI23 :1<br>OCEANIA |  |  |
|  | Program/Change                               | Delet                          | e                       |                            |                    |  |  |

### 🔗 Note

□ If the group key you require is not shown, press [▲Prev.] or [▼Next].

Press [Change] for the destination you want to delete.

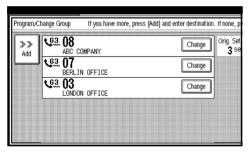

## **5** Press [Clear/Stop] or [Clear] to delete the facsimile number.

If you programed the destination with the number keys, the number will clear one digit at a time. If you programed it with the Quick Dial table, the number will clear all at once.

| Program/Char                     | ige Group                  | lf you have r                      | more, press (A                      | vdd] and enter              | destination.             | lf none, p        |
|----------------------------------|----------------------------|------------------------------------|-------------------------------------|-----------------------------|--------------------------|-------------------|
| ××<br>Add                        | <u>ea</u> 4563             | 321798_                            | -                                   | To                          | ital:<br>4/4             | ▲ Prev.<br>♥ Next |
| Freq. 0                          | D1-080 0                   | 181-160                            | Adv. Fr<br>161-240                  | ectures   <br>241-320       | Clear<br>321-400         | - intera          |
| <u>COOO13</u><br>ABC COMP<br>ANY | LOOO23<br>BERLIN<br>OFFICE | <u>LOOO33</u><br>LONDON O<br>FFICE | <u>tooo43</u><br>NEW YORK<br>OFFICE | TORONTO<br>OFFICE           | 100061<br>XYZ CO.L<br>TD | 1/2               |
| 100073<br>X STORE                | 100081<br>PARIS OF<br>FICE | COOO93<br>DETROIT<br>FACTORY       | COOTOD<br>SAN FRAN<br>CISCO         | IOO113<br>SYDNEY O<br>FFICE | LA FACTO<br>RY           |                   |

### 🖉 Note

□ If you want to delete another destination, press [▲Prev.] or [▼Next] to display it.

The programed Group is shown on the display.

## Deress [OK].

|                   | Total:            | A Prev.    | Group Name DEF  |  |
|-------------------|-------------------|------------|-----------------|--|
| instures 🛔        | 4/4<br>Clear      | ¥ Ne::     | Key Display DEF |  |
| 241-320           | 321-400           | ) (dition) | Change Title    |  |
| 100053<br>TORONTO | 100061<br>XYZ CO. | L 1/2      | Number Keys     |  |
| OFFICE            | TD<br>000123      |            | Dest, List      |  |

### 🖉 Note

□ If you press **[Cancel]**, the display appears as in step **£**.

## Press [Exit] twice.

| or cha | ange.           |                |               |                |       |  |
|--------|-----------------|----------------|---------------|----------------|-------|--|
|        |                 |                | Programed Gro | up No.:        | 13/64 |  |
|        | 031-130         | 181-240        | 241-320       | 321-400        | Group |  |
| :2     | 1031 :1         | [04]           | 1 [05] :1     |                | 1/6   |  |
| JRT    | USA             | EU             | FACTORY       | BRANCHES       |       |  |
| . 1    | a:<br>1 [09] :1 | a:<br>1 (10) : | 1 (11) :1     | a:<br>[[12] :1 |       |  |
| IN S   | DEVELOP         | ASIA           | STORE         | OCEANIA        |       |  |
| )N     | SECTION         |                |               |                | . ▼ . |  |

The machine will return to standby mode.

#### **Delete Groups**

### Press [Dest. Manage].

| <b>OReac</b><br>Set original a | nd specify des   | tination.          |                    |                   | Informa            | tion |
|--------------------------------|------------------|--------------------|--------------------|-------------------|--------------------|------|
| ۲                              | <u>63</u> _      |                    |                    | Tot               | ial:<br>1          |      |
|                                |                  |                    |                    | 241~320           | 321~400            |      |
| LOOO13<br>ABC COMP             | LOOO23<br>BERLIN | LONDON O           | LOOO43<br>NEW YORK | LOOOSI<br>TORONTO | 100061<br>XYZ CO.L | 1/2  |
| ANY<br>£00073                  | OFFICE           | FFICE<br>200093    | 0FFICE             | OFFICE            | TD<br>200123       |      |
| X STORE                        | PARIS OF<br>FICE | DETROIT<br>FACTORY | SAN FRAN<br>CISCO  | SYDNEY O<br>FFICE | LA FACTO<br>RY     | ▼    |

#### 2 Select [Program/Change/Delete Group]. Destination Management Select item. Program/Change/Delete Quick Dial Program/Change/Delete Group

## B Press [Delete].

Change Orde

|  | ogram/Change/D<br>elect Group to pro |                   | nge.                           |                                                                                             |                     | - 51- 1                    |
|--|--------------------------------------|-------------------|--------------------------------|---------------------------------------------------------------------------------------------|---------------------|----------------------------|
|  | Free).                               | -080 (            | 81-180                         |                                                                                             | rogramed Grou       | 0.01-400                   |
|  | CO13 :2 C<br>OFFICE                  | 021 : 2<br>ACTORY | 1031 : 1<br>USA                | 1<br>1<br>1<br>1<br>1<br>1<br>1<br>1<br>1<br>1<br>1<br>1<br>1<br>1<br>1<br>1<br>1<br>1<br>1 | 1051 : 1<br>FACTORY | <u>1063 :1</u><br>BRANCHES |
|  | CO73 :1 C<br>SALES SE<br>CTION E     |                   | 1091 : 1<br>Develop<br>Section | <u>[10] :1</u><br>ASIA                                                                      | E1113 : 1<br>Store  | C123 :1<br>OCEANIA         |
|  | Program/Cha                          | nge               | Delet                          | e                                                                                           |                     |                            |

Destination list

Change Title

#### Select the key for the group key want to delete.

|   | Program,/Change/Delete Group<br>Select Group to delete.<br>Programed Group No.: 1 |                               |                              |                                    |                                      |                                 |                                                                                                    |
|---|-----------------------------------------------------------------------------------|-------------------------------|------------------------------|------------------------------------|--------------------------------------|---------------------------------|----------------------------------------------------------------------------------------------------|
| U | freq. (i                                                                          | 01-080                        | 181-180                      | 181-240                            |                                      | \$21-400                        | 0                                                                                                    |
|   | C132 :1<br>DEPARTME<br>NT                                                         | K142<br> X Nol<br>logislered. | K152<br> X Nol<br>logislimed | <u>1163</u><br>* Nol<br>proposated | <u>0172</u><br> * Nol<br> attopathed | <u>(133</u><br>* No<br>propagat | line in the second second second second second second second second second second second second second second s |
|   | 193<br>* Nol<br>(rtspanied                                                        | ICIO<br>IX Noi<br>programed   | COX<br>X Noi<br>programed    | 1022<br>1 X Noi<br>(atopaned       | C30<br>X Noi<br>programed            | icas<br>IX Noi<br>propaned      |                                                                                                    |
|   | Program/C                                                                         | hange 🛛                       | Dele                         | te                                 |                                      |                                 |                                                                                                    |

## Note

- □ If a group key has not been programed, [**X** Not programed] is shown.
- □ If the group key has been programed, the group name or key display is shown.

## **5** Press [Delete].

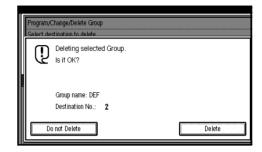

The group has been deleted.

### **Note**

Print Quic Print Spe

Displa

□ If you press **[No]**. The display appears as in step **B**.

## **6** Press [Exit] twice.

|      |                     |                               | Programed Gro           | up No.:             | 14/64 |  |
|------|---------------------|-------------------------------|-------------------------|---------------------|-------|--|
|      | (18:1-18:()         | 181-240                       | 241-320                 | 321-400             | Group |  |
|      | K153<br>X Nol       | 1(16)<br>X Nri                | 172<br>* Noi            | 1(13)<br>(X No)     | 2/6   |  |
| rei. | ngisimed            | ाः<br>इत्त्वुकाल              | ান্য আলে<br>মৃত্যু কালে | कारण<br>इतिहोस्ताला |       |  |
|      | <u>Cu</u>           | 1.22                          | 0.32                    | 1042                | j 📥   |  |
| ned  | * Nel<br>5705-30101 | * हिंदी<br>इन्द्रिक स्वतन्त्र | * No<br>propaned        | * Nel<br>programed  |       |  |

## **Entering Text**

This section describes how to enter characters. When you enter a character, it is shown at the position of the cursor. If there is a character at the cursor position, the entered character is shown before the character.

## **Available Characters**

- Alphabetic characters
   ABCDEFGHIJKLMNOPQRSTUVWXYZabcdefghijklmnopqrstuvwxyz
- Symbols
- Numerals 0123456789

## Keys

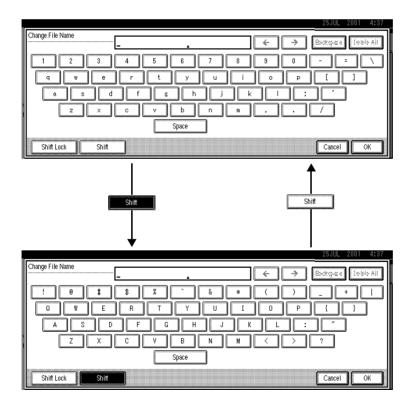

## 🖉 Note

□ When entering uppercase or lowercase continuously, use the [Shift Lock] to lock the case.

## How to Enter Text

**Entering letters** 

Press [Shift] to switch between uppercase and lowercase.

**2** Press the letter you want to enter.

**Deleting characters** 

**1** Press [Back Space] or [Delete All] to delete characters.

# 4. Troubleshooting

## **Adjusting Volume**

You can change the volume of the following sounds the machine makes.

#### On Hook

Sounds when the **[On Hook Dial]** key is pressed.

#### Transmission

Sounds when the machine sends a message.

#### Reception

Sounds when the machine receives a message.

#### Dialing

Sounds after pressing the **[Start]** key until the line connect to the destination.

#### Printing

Sounds when a received message has been printed.  $\Rightarrow$  Chapter 5, "Print Completion Beep" in the Advanced Features manual.

### Limitation

Adjusting Volume is not available with G4 on the optional Extra G3 Interface Unit.

## 🔗 Note

□ You can adjust the On Hook volume when you press the [On Hook Dial] key. ⇒ Chapter 4, "On-hook Dial" in the Advanced Features manual.

### Press [User Tools/Counter].

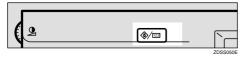

## **2** Press [Facsimile Settings].

| s/Counte | r |                                    |     |
|----------|---|------------------------------------|-----|
|          | 0 | Copier/Document Server<br>Settings | æ   |
| Settings | ø | Facsimile Settings                 |     |
| pecings  | Ъ | Printer Settings                   |     |
|          | 6 | Scanner Settings                   | 123 |

## E Select [Gen. Settings/Adjust].

| S | elect one of following de | efault settings.     |                      |                |
|---|---------------------------|----------------------|----------------------|----------------|
|   | Prog./Change/Delete       | Print List/Report    | Gen. Settings/Adjust | Reception Mode |
| [ | Program/Cha               | nge/Delete Destinat  | ion                  | Program/       |
| [ | Program,C                 | Change/Delete Group  |                      | Store/         |
|   |                           |                      |                      | Prog           |
|   | Change Ord                | er of Quick Dial Tab |                      |                |
| ſ | Program Tit               | le of Quick Dial Tab | le                   |                |

## Select [Adjust Sound Volume].

| Tools             |                      |                |                       |  |
|-------------------|----------------------|----------------|-----------------------|--|
| ault settings.    |                      |                |                       |  |
| Print List/Report | Gen. Settings/Adjust | Reception Mode | Key Operator Tools    |  |
| nission Switch    | Memory Transmission  | Switch Title   | e of Quick Dial Table |  |
| ority             | Standard             | Sw             | ritch Display         |  |
| riority           | Text                 | Adjus          | t Sound Volume        |  |
| nsity             | ON                   | Program        | ITTI Information      |  |
| nsity             | Level 4              |                | 1/3                   |  |

## **5** Press [Lower] or [Louder] for each item.

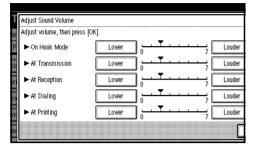

## 🔗 Note

□ You can hear the actual volume by pressing [Check].

## **6** Press [OK].

## 🖉 Note

□ If you press **[Cancel]**, the volume setting is canceled. The display appears as in step **E**.

## **2** Press [Exit].

## B Press [User Tools/Counter].

The machine will return to standby mode.

## **Error Messages and Their Meanings**

If there is an error, one of the following messages may appear on the display. It might just flash briefly, so if you are watching for errors, stay by the machine and check the display.

| Message                                                                                           | Problem and Solution                                                                                                    |
|---------------------------------------------------------------------------------------------------|----------------------------------------------------------------------------------------------------|
| Reset originals and press Start.                                                                  | Original jammed during Memory Transmis-<br>sion. Reset originals that have not been<br>scanned.                                                                                                    |
| Error. Transmission has been cancelled.                                                           | A document jam occurred during Immediate<br>Transmission. Press <b>[OK]</b> and re-send the page<br>which has been not sent.                                                                               |
|                                                                                                   | An error occurred during Immediate Trans-<br>mission. Press <b>[OK]</b> and re-send the original.                                                                                                    |
|                                                                                                   | <ul> <li>Note</li> <li>There may be a problem with the machine or the telephone line (for example noise or cross talk). If the error re-occurs frequently, contact your service representative.</li> </ul> |
| Cannot detect original size. Reset original(s) and press Start key.                               | The machine failed to detect the size of the original. Reset originals and press the <b>[Start]</b> key.                                                                                                   |
| Service call Functional problem with the fax. Please contact your service representative.         | There is a problem with the fax function.<br>Record the code number shown in the display<br>and contact your service representative. The<br>copier function will still work normally.                      |
| Memory is full. Cannot store additional origi-<br>nals. (Stored original(s) will be transmitted.) | If you press <b>[OK]</b> , the machine returns to the standby mode and starts transmitting pages which has been scanned.                                                                                   |

## When the [Facsimile] key is Lit in Red

If this key is lit, refer to the table below and take the appropriate action.

| Problem                                                | Solution                                                                                                    |
|--------------------------------------------------------|----------------------------------------------------------------------------------------------------|
| Paper has run out.                                     | Add paper.<br>$\Rightarrow$ "Loading Paper" in the Copy Reference.                                               |
| The paper output tray is full.                         | Remove the paper from the tray.                                                                                  |
| The machine is in RDS (Remote Diagnostic System) mode. | Wait with the <b>Main Power</b> switch on. Machine will go to the standby mode after it exits from the RDS mode. |
| A facsimile error has occurred.                        | The facsimile has a problem. Contact a service representative. The copier will still function normally.          |
| Toner is empty.                                        | Replace the toner cartridge. $\Rightarrow$ "Adding Toner" in the Copy Reference.                                 |

## **Solving Problems**

| Problem                                                                                                    | Solution                                                                                                    | Refer to                                                                                           |
|----------------------------------------------------------------------------------------------------|----------------------------------------------------------------------------------------------------|----------------------------------------------------------------------------------------------------|
| Image background appears dirty when received at the other end.                                                          | Adjust the scan density.                                                                                                    | P.40 "Image Density (Con-<br>trast)"                                                               |
| Printed or sent image contains spots.                                                                                   | The Document Feeder (ADF)<br>or exposure glass is dirty.<br>Clean them. ⇒ the Copy Ref-<br>erence manual.                                                                  |                                                                                                    |
|                                                                                                    | Make sure that ink or correc-<br>tion fluid is dry before setting<br>the original.                                                                                         |                                                                                                    |
| Received image is too light.                                                                                            | Request the sender to increase the image density.                                                                                                    |                                                                                                    |
|                                                                                                    | When using moist, rough or<br>processed paper, the printed<br>image may be partly invisible.<br>Only use recommended pa-<br>per.                                           | ⇒ Appendix, "Acceptable<br>Types of Originals" in the Ad-<br>vanced Features manual.               |
|                                                                                                    | When $\mathbf{k}$ appears on the display, toner is beginning to run out. Replace the toner cartridge soon. $\Rightarrow$ the Copy Reference manual.                        |                                                                                                    |
| Message appears blank at the other end.                                                                                 | The original was set upside down. Set it properly.                                                                                                    | P.18 "Setting Originals"                                                                           |
| You want to cancel a Memory<br>Transmission.                                                                            | If the original is being pro-<br>gramed, press the <b>[Clear/Stop]</b><br>key.                                                                                             | P.31 "Canceling a Memory<br>Transmission"                                                          |
|                                                                                                    | If the original is being sent,<br>use "Check/Cancel TX Files"<br>in the Information menu.                                                                                  | ⇒ Chapter 2, "Checking and<br>Canceling Transmission Files"<br>in the Advanced Features<br>manual. |
| You want to cancel an Imme-<br>diate Transmission.                                                                      | Press the <b>[Clear/Stop]</b> key.                                                                                                    | P.6 "Operation Panel"                                                                              |
| You cannot add any destina-<br>tions in a Group at though the<br>number of destinations has<br>not reached the maximum. | 100 destinations have been<br>programmed with the<br>number keys (1000 with the<br>optional Expansion Memory).<br>Program more numbers with<br>Quick Dials or Speed Dials. | ⇒ Chapter 4, " Dial", "Redial"<br>or "Subaddress" in the Ad-<br>vanced Features manual.            |

This table lists some common problems and their solutions.

## INDEX

#### A

Adjusting Volume, 75 Analog Line Connector, 5 Auto Reception, 48

#### В

Broadcasting, 26 Bypass Tray, 4

#### С

Canceling a Memory Transmission, 31 Canceling an Immediate Transmission, 37 Changing Memory Transmission and Immediate Transmission, 17 Check Modes key, 6 Clear Modes key, 6 Clear Modes key, 7 Communicating Indicator, 6 Components, 3 Confidential File Indicator, 6 CSI→Facsimile Number, 49

#### D

Detail, 38 Dialing, 43 Display, 12 Document Feeder (ADF), 3

#### Ε

Energy Saver key, 6 Entering letters, 74 Entering Text, 73 Error Messages, 77 Exposure Glass, 3 External Telephone Connector, 5 Extra G3 Interface Unit Connector, 5

#### F

Facsimile Error Indicator, 78 Facsimile key, 6 Faxing, 17

#### G

Groups, 46,65

#### I

Image density, 38 Image Density (Contrast), 40 Immediate Transmission, 14, 17, 34 Interrupt key, 6

#### L

LCD display, 6 letters, 74

#### Μ

Main Power Switch, 4 Manual Reception, 48 Memory Transmission, 14, 17, 26

#### Ν

Number keys, 7, 43

#### 0

On Hook Dial key, 7 Operation Panel, 6 Operation Switch, 4 Original Mode, 38, 39

#### Ρ

Pause, 44 Pause/Redial key, 7 Photo, 39

#### Q

Quick Dial, 43, 45, 57

#### R

Receive File Indicator, 6 Reception, 48 Resolution, 38 RTI→Display Name, 49

#### S

Scan Settings, 38 Selecting the Reception Mode, 48 Setting Originals, 18 Setup, 49 Solving Problems, 79 Standard, 38 Start Manual RX key, 6 Super Fine, 38

#### Т

Text, 39 Text·Photo, 39 Tonal Signals, 45 Tone, 45 Tone key, 7 Troubleshooting, 75 TTI→Stamp Name, 49

#### U

User Tools/Counter key, 6